## SOFTWARE FROM BETASOFT

## GAMES MASTER FOR THE SAM COUPE:

At last YOU can create stunning games and demos for the Coupe, with fast, smooth, animated sprites, complex sound effects, missiles, platforms, lifts, detailed backgrounds etc. No programming expertise required! Most of a game's design is specified by the menu-driven editor, which lets you edit graphics, animation, movement, sprite collision actions, sound effects, masking, control keys etc. A simple but very fast compiled language controls some features. A complex demo with animated bouncing sprites passing over and under each other, in front of a background, can be written with just a few commands to start the sprites off. (Once started, the sprites can act by themselves.) The editor produces stand-alone ROM-independent CODE programs that are free from any copyright restrictions - so you can sell your masterpiece! Impressive demonstration programs and an extensive sprite library are included to get you started. Backgrounds and sprites can also be grabbed from any Mode 4 screen and edited.

SIX SPRITE PLANES PLUS BACKGROUND
BIG SPRITES - UP TO A THIRD OF THE SCREEN AREA
TRUE COLLISION DETECTION ON SPRITE EDGE
SMOOTH, FAST PIXEL MOVEMENT OVER 100 ON-SCREEN SPRITES
POWERFUL EASY TO USE EDITOR COMPILED CONTROL LANGUAGE
COMPLEX MOVEMENT PATTERNS AND ANIMATION SEQUENCES
STERRO SPRITE-FOLLOWING SOUND EFFECTS

Written by Dr Andy Wright, author of the Sam ROM, MASTERDOS and MASTERBASIC, the program works with 256K or 512K RAM and ROM 2.0 and above. A comprehensive manual is included.

Santana and a santana and a santana and a santana and a santana and a santana and a santana and a santana and a

GAMES MASTER COSTS JUST \$24.99 INCLUSIVE OF POSTAGE AND PACKING (ADD E1 #F OUTSIDE EUROPE). SPECIAL PRICE TO INDUG MEMBERS: \$22.50 (QUOTE MEMBERSHIP NUMBER)

NEW II Secrete of the SAM ROM revealed) The complete ROM 3 source listing on disk, extensively commented by the programmer, Andy Wright. Addresses and memory contents are included to make comparison with the sotual ROM easy. The viewing program lets you move lightning-tast through the fisting with various step sizes, perform searches, or list any part to a printer or (with MasterDOS) a disk file. A must for the serious SAM user! Just 09.95.

FILE MAHAGER - The flexible file program. Files up to 780K. Requires MasterDOS and MasterBasic v1.7 or later (updates are free if you return your original disk. Enclose an SAE if you're not buying enything.) £12,99

Mester DOS - The DOS for the serious user. Faster, easier to use and more reliable than SAMDOS. Now available EXCLUSIVELY from BETASOFT. Offers RAMdisk and clock/calender support, subdirectories, BACKUP, serial and random access files, multi-sector READ and WRITE AT, and much more! \$15.99.

MasterBASIC - The much-preised SAM Bests extension adds many new commands for graphics, sound, printing, data-handling, improving DOS, asarching and editing programs, etc. E15.99.

STILL AVAILABLE: Beta DOS for the PLUS D. More files per disk, much faster, random-access files, file compression, BACKUP and many other features. Fully compatible with existing disks and files. Only 19.95. BETA BASIC for the Spectrum (48K/128K-4-2) adds over 190 new commands and functions to Spectrum Basic. Versions systiable for Disciple/-D, Discovery, or Taps/Microdrive. A classic for just \$15.95!

Prices include P & P. Make cheques and postal orders payable to: BETASOFT, 24 WYCHE AVENUE, KINGS HEATH, BIRMINGHAM, B14 6LQ Vol.7 Nº4.

December 1993.

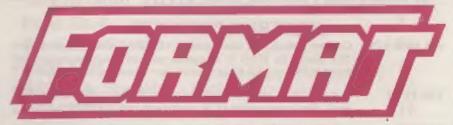

## FOR SPECTRUM AND SAM USERS

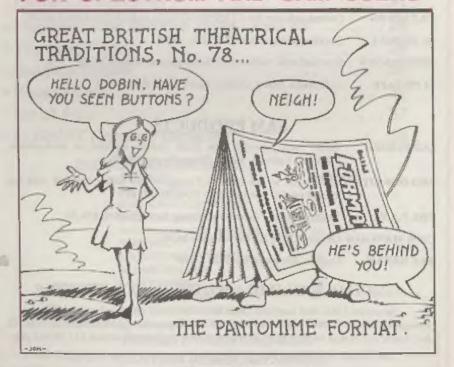

FORMAT
Your Ticket To The Ball.

£1.25 (UK R.R.P.)

ISSN 0963-8598.

## **B.G.SERVICES**

64. Roebuck Road, Chessington, Surrey, KT9 1JX. Tel: 081-397-0763.

## SPECTRUM PRODUCTS

+2A MOD KIT Converts a black +2A into a genuine +2 with standard expansion port.

This allows the PLUS D to operate properly. Includes replacement ROM, FIXER and full fitting instructions + manual updates, £15.50.

THE FIXIT Converts the +3 and +2a expansion port so that some 48K add-ons will work.. Single port version £9.50, double port version £10.50.

VTX5000 SPECIAL OFFER - V23 direct connect modern with viewdata software in ROM, Version for 48K or gray +2 (+2A/+3 users need FIXIT) - £10.

PD TAPE 01 Comms software for VTX5000, VTX711 and RS232s. ONLY £1.50.

Dr. SCROLL Scrolling software for VTX5000. £4.00.

MEMBRANES Spectrum 48K (rubber type) keyboard membranes. £5.80.

+3 PD TAPE +3 Utilities. Side 1 +3DOS. Side 2 CP/M files. £1.50.

## SAM PRODUCTS

SAMPLIFIER Stereo Amp powered from SAM, Drives speakers or head-phones.

Plugs into light-pen socket. Phone for availability.

PRO-DOS LITE Allows you to run CP/M 2.2 programs on SAM, supplied with full

manual on disc and over 1Mb PD software. £15.

THE P.A.W. The Professional Adventure Writing for PRO-DOS. £16.50

CP/M MANUALS Genuine CP/M 2.2 DR Manuals £6.50

DAY DREAM Graphic Adventure for SAM £4.50

## □ TURN YOUR PC INTO A SPECTRUM - NEW VERSION □

Spectrum 128K with Interface 1 and Microdrives. All emulated on your PC.

Unregistered copy £2.50 Registered version £15. (Registration gives DISCiPLE/PLUS D disc reader and design for tape input interface). Ready-built tape interface £11.50 incl p&p.

## RIBBON RE-INKING SERVICE II

Star, Citizen and other standard fabric ribbons re-inked for £1.50 each + return postage.

Please allow 28 days for delivery. All prices include UK postage and packing. Overseas customers please add £2 on moderns; PRO-DOS and +3 CP/M, add £1 on all other items. Please make cheques/postal orders payable to B.G.Services.

BOS-LK

## **CONTENTS**

| Vol.7 Nº 4.     |                                     | December 1993. |  |
|-----------------|-------------------------------------|----------------|--|
| • News On 4 .   |                                     | 4              |  |
| • The Editor Sp | eaks                                | 5              |  |
|                 |                                     |                |  |
|                 | eaking - Part 2                     |                |  |
|                 | ewed                                |                |  |
|                 | uare                                | •              |  |
|                 | eigh-In                             |                |  |
|                 | e Without Tears - Part              |                |  |
|                 | je                                  |                |  |
|                 | er                                  |                |  |
|                 |                                     |                |  |
|                 |                                     |                |  |
|                 |                                     |                |  |
| + FORMAT Rea    | aders Service                       | 39             |  |
| THIS ME         | ONTHS ADVERTISERS:-                 |                |  |
|                 | BETASOFT                            | Back Cover     |  |
|                 | B.G.SERVICES                        | 2              |  |
|                 | BLUE ALPHA ELECTRONICS              | 18             |  |
|                 | FRED PUBLISHING                     | 32             |  |
|                 | HILTON COMPUTER SERVICES KOBRAHSOFT | 10             |  |
|                 | REVELATION SOFTWARE                 | 28             |  |
|                 | RICHARDSON & CO                     | 16             |  |
|                 | S.D.SOFTWARE                        | 22             |  |
|                 | STEVE'S SOFTWARE                    | 27             |  |

## FORMAT ISSN 0963-8598 © Copyright 1993 FORMAT PUBLICATIONS, All Rights Reserved.

WEST COAST COMPUTERS

No part of this publication may be reproduced, in any form, without the written consent of the publisher. The purchaser of this magazine may copy program meterial published herein for his or her own personal use and provided that any such programs are armsed if and when the purchaser disposes of this magazine in any way. While every effort is made to ensure socuracy in FORMAT the publisher will not be hald liable for any errors or omissions.

FORMAT is published by FORMAT PUBLICATIONS. 34, Bourton Road, Gloucester, GL4 0LE, England.

Telephone 0452-412572, Fax 0452-380890.

Printed by D.S.Litho. Gloucester, Telephone 0452-523198.

# MEWS ON 4

## **RECORD SALES**

Revelation Software report record sales for their new DRiVER wimp system which was launched at the Gloucester Show on the 13th November. On the day they sold out well before the show was over and at one point there were at least five SAMs in the hall running DRiVER and all with large crowds of onlookers.

DRIVER's author, Steve Taylor, was at the show to help promote the softwareif you didn't get his autograph at the show you should have done because this program is going to make him a household name in SAM circles.

## SAM PAINT

A new graphics package is on its way from FRED Publishing. Called SAM PAINT it will run on 512K Sams and boasts many advanced features previously only seen on 16 bit machines.

You will be able to do gradiant fills (you know, one colour at one end of an area changing to another colour at the other end, that sort of thing), enlarge and reduce areas, rotate and much more.

The package is also said to have one of the best colour printing systems seen so far on SAM so all you colour printer owners will probably be at the front of the line.

Priced at £24.95 (with a 10% discount for INDUG members the package is sure to be a runaway success.

### **OFFICE EXPANDING**

Over the next few months we are going to be expanding here at FORMAT HQ. As many of you know we already act as dispatch agents for Revelation Software, well now, after long negotiations we are expanding to do the same for West Coast Computers.

The idea is simple, we have the expertize and facilities for handling order processing and dispatch so why should West Coast increase their overheads by taking on extra staff when they can pay us to do it instead.

So, With effect from the 1st December West Coast Computers have appointed FORMAT as their order processing agents. This leaves West Coast to handle marketing and overseas distributor sales and Blue Alpha to get on with the job they do best - the important job of assembling the hardware.

We intend to take on extra staff in the new year to help us cope with this and other new services we plan.

## PERSONAL FILING SYSTEM

Hilton Computer Services, renouned and much respected for the Personal Banking System, have developed a new data storage program for the SAM Coupé. Called the Personal Filing System, the program allows full use of up to 2 drives and a Imeg RAM expansion.

Two versions are available, one for SAMDOS on a 512K machine, the other for MasterDos which will work on either 256K or 512K machines.

The program has WYSIWYG screen/ printer formats, built in field validation facilities plus a label printing and mail merge feature. It is priced at £19.95 and comes with a comprehensive manual.

DRGENT we need your news. Anything you think other people should know about. Each item printed earns the contributor 3 months extra subscription (please claim when next renewing).

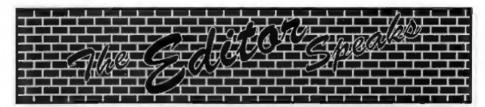

Greetings from rainswept Gloucester. At least it was rainswept on Saturday the 13th November 1993 - the day of the big show.

Wow....

### Fantastic...

### Wonderful...

Just three of the descriptions that fall easy to hand. Over 250 people, all Spectrum and Sam enthusiasts, gathered together in one place at one time - made our first show an instant success.

Because of the timescale we can't give you a full run-down on the show this month. I have asked John Wase to do a write up but you will have to wait for the February issue for that. What I can say now is there will be another one sometime in March or early April (I had several people ask if I could do another one even sooner but with winter here I think it is best left to the spring) I will let you know the date as soon as the booking can be made.

A big thank you to everyone who turned up on the day - see you next time.

Right, now down to the impending festive season, the time of year I really like cos I'm just a big kid at heart.

I have had difficulty in finding much in the way of Christmas goodies for you this year because very little was sent in. So, please, the Christmas 1994 issue is just twelve months away - is that enough warning for all of you to get writing? I hope so, I want next years Christmas issue to be crammed full of seasonal fare.

Several people have put forward the idea that there should be special sections within INDUG to cater for minority interest groups. I would value readers

comments on starting Special Interest Groups (SIGs), perhaps you might like to start one - if so then get in touch. We will provide what help we can and give coverage in **FORMAT**.

This month sees the start of a new series on Uni-Dos Create Files. There have been many requests from readers on this subject which is one of the more powerful features of the excellent Uni-Dos system. Create Files allow for almost infinite expansion of the Uni-Dos syntax and, as you will see as the series develops, allows powerful new features to be added to Uni-Dos in a quite painless fashion.

My thanks to all who phoned or wrote to tell me about the YS distribution saga. It appears that many parts of the country say no copies (or only a handful) of the last issue. One newsagent I spoke to said that their copies arrived early and were gone the same day - they could not then obtain any more. It would appear that the magazine distributors themselves are partly responsible - taking the attitude that it was the last issue so you can't expect it to sell well.

Anyway, someone kindly presented me with a copy of the last issue at the Gloucester Show. I must admit there were a few interesting things inside and I am pleased to have it for my collection (well I do have a copy of issue one).

Well that's it for this year, Jenny and I hope you all have a good Christmas.

Now, I just have to get that January issue written and off to the printers before I can have my Christmas break.

Until next year,

Bob Brenchley, Editor.

## WEST COAST COMPUTERS

Below you will find details of the full range of SAM hardware now available.

| CODE  | DESCRIPTION                                                                                                    | PRICE   |
|-------|----------------------------------------------------------------------------------------------------|---------|
| W1001 | SAM - 512K - Single Disc Drive Fitted.                                                                                   | £199.95 |
| W1002 | SAM - 512K - Dual Disc Drives Fitted                                                                                     | £274.95 |
| W1003 | SAM - 512K - Plus External Drive Interface. [Allows you to use your own DISCIPLE/PLUS D 31/s" Drive]                     | £149.9  |
| W1101 | SAM Internal Disc Drive Unit.                                                                                            | 179.9   |
| W1102 | Parallel Printer Interface. (SPI)                                                                                        | \$24,9  |
| W1103 | RS232/Parallel Interface (COMMS).                                                                                        | £34.9   |
| W1104 | I MegaByte External Memory Pack. (Needs MasterDOS to run from Basic).                                                    | £89.9   |
| W1106 | SAM Mouse System, Interface, mouse and software.                                                                         | £39.9:  |
| W1107 | External Disc Drive Interface (Includes Parallel Printer Port).                                                          | £39.9   |
| W1108 | Internal 256K Upgrade (for older SAMs with only 256K of memory)                                                          | £34.9   |
| W1109 | *NEW* TWO" allows two interfaces to be connected at same time. *NEW* SPECIAL LAUNCH PRICE (Saves £5 until list Jan 1994) | £19,9   |
| W1201 | SAM Power Supply.                                                                                                    | £24,95  |
| W1301 | SAM Parallel Printer Cable (BBC type)                                                                                    | £9.95   |
| W1302 | SAM to TV/Monitor Scart Cable                                                                                            | £9.95   |
| W1303 | MIDI Cable Set                                                                                                    | £6.95   |

E.A. O.E.

UK Postage & Packing: Add £10 for computers (sent by insured carrier).
All other items add £1 per item (max £5).

Overseas customers: Please write for quote on Airmail Insured Delivery Service.

Write your order clearly on a reasonable sized piece of paper, state your name; address and phone number. Cheques, Postal Orders, Euro-cheques, should be made payable to West Coast Computers Ltd. We will try to dispatch your orders as quickly as we can - however please allow 28 days to be on the safe side. Some items have to be produced in batches and where this may cause a longer delay we will write to you as quickly as possible.

RAM SHORTAGE. Given the current shortage of RAM chips we may only be able to hold the current prices on SAMs, 256K upgrades and Imeg memory packs for short time. Any order received by 1st January 1994 will be accepted at the above prices - thereafter please see our next advert.

## IMPORTANT NOTICE

To order any of the above Items please send your order to:-FORMAT Publications, 34, Bourton Road, Gloucester, GL4 0LE. Tel: 0452-412572. Make chaques payable to West Coast Computers Ltd.

## SHORT-SPOT

## YOUR HINTS, TIPS AND PROGRAMMING IDEAS

Let's open Short Spot for December with a program for SAM from Lee Willie. This particular program was written specially, and is for those of you about to read Short Spot over the Festive Season. Type it in and run it while the goose is cooking. Then let me know what you think of it. Lee's pretty good at this sort of thing. Last month he sent me a super demo, in which various bits were BLITZed and this made the whole thing run very fast. Once you've seen the principle, get over domestic tantrums on Boxing Day by retiring to your SAM and shortening it with BLITZ. (The routine: not Boxing Day). Happy Christmas

- 10 OPEN TO 10: CLEAR 163840
- 20 MODE 4: CSIZE 8,8
- 30 Set Scr
- 40 PEN 15
- 50 LET P=15, NP=1, STADR=98304
- 60 LET SM\$=STRING\$(30,CHR\$ 0)
- 70 RECORD TO as: OVER 1
- 80 IF LEN a\$>65000 THEN RECOR D STOP 1 STOP
- 90 LET MP=INSTR(SM\$,CHR\$ 0+CH R\$ 0)
- 100 IF NOT MP THEM GO TO 140
- 110 IF NOT (NP MOD 2) THEN LET NP=INSTR(SNS(NP+1 TO ), CH RS 0+CHRS 0): GO TO 100
- 120 LET x=RND(254)+1
- 130 PLOT x,172: LET SN\$(NP TO NP+1)=CHR\$ x+CHR\$ 172
- 140 FOR x=1 TO LEN SN\$ STEP 2
- 150 LET D=RND(1)+3
- 160 IF SNS(x TO x+1)=CHR\$ 0+CH R\$ 0 THEN GO TO 340
- 170 DO : EXIT IF (POINT(CODE a n\$(x),CODE sn\$(x+1)-D)=0) AND ((CODE sn\$(x+1)-d)>-1)
- 190 LET d-d-1
- 190 LOOP UNTIL NOT d

## Edited By:- John Wase.

- 200 IF NOT d THEN Proc\_Stop: I F sns(x TO x+1)=CHRs 0+CHR 8 0 THEN GO TO 340
- 210 IF CODE sn\$(x+1)<0 THEM Pr
- 220 PLOT CODE SN\$(X); CODE SN\$( x+1)
- 230 IF SH\$(x TO x+1)=CHR\$ 0+CH R\$ 0 THEN GO TO 340
- TAN LET LR-RND(1000)
- 250 IF (LR>600 AND LR<800) AND CODE sn\$(x)<254
- 260 IF (POINT(CODE en\$(x)+2,CO
   DE en\$(x+1)-d)=0) THEN LET
   en\$(x)=CHR\$ (CODE en\$(x)+
  2)
- 270 END IF
- 280 IF (LR>800 AMD LR<1000) AM D CODE sn\$(x)>1
- 290 IF (POINT(CODE sn\$(x)-2,CO
   DE sn\$(x+1)-d)=0) THEN LET
   sn\$(x)=CHR\$ (CODE sn\$(x) 2)
- 300 END IF
- 310 LET SN\$(x+1)=CHR\$ (CODE SN \$(x+1)-D): PLOT CODE sn\$(x ),CODE sn\$(x+1)
- 320 NEXT X
- 330 IF XMKEY\$=" " THEN GOTO 35
- 340 GO TO 80
- 350 RECORD STOP
- 1000 DEF PROC Proc Stop
- 1010 LET Tog=0
- 1020 IF CODE ans(x) AND CODE an 8(x+1)
- 1030 IF MOT (FOINT(CODE en\$(x)1,CODE en\$(x+1)) OR POINT(
  CODE en\$(x)-1,CODE en\$(x+1
  )-1) OR POINT(CODE en\$(x)1,CODE en\$(x+1}-2))
- 1040 LET en\$(x)=CHR\$ (CODE en\$( x)-1),en\$(x+1)=CER\$ (CODE en\$(x+1)-1),Tog=3
- 1050 END IF : END IF
- 1060 IF Tog THEN GOTO 1110
- 1070 IF CODE en\$(x)<255 AND COD E en\$(x+1)
- 1080 IF NOT (POINT (CODE sn\$(x)+

|      | 1, CODE sn\$(x+1)) OR POINT   |
|------|-------------------------------|
|      | CODE sn\$(x)+1,CODE en\$(x+)  |
|      | )-1) OR POINT (CODE sn\$(x)   |
|      | 1, CODE an\$(x+1)-2))         |
| 109  | LET ans(x)=CHR\$ (CODE ans    |
|      | x)+1), $sn$(x+1)=CHR$(CODE$   |
|      | sn\$(x+1)-1),Tog=1            |
| 1100 |                               |
| 1110 |                               |
|      | TO x+1)=CHR\$ 0+CHR\$ 0: EN   |
|      | B90C                          |
| 1120 |                               |
|      | ODE sn\$ (x+1)+1              |
| 1130 |                               |
|      | x+1)-1: END PROC              |
| 2000 |                               |
| 2002 |                               |
|      | oe=0, xrg=256, yrg=192        |
|      | RESTORE 2036                  |
| 2006 |                               |
| 2008 |                               |
| 2010 |                               |
| 2014 |                               |
| 2014 | SE DRAW TO a,b,c              |
| 2016 |                               |
|      | CLS                           |
| 2020 |                               |
| 2020 | 7,17,25,21,29,81,89,85,117    |
|      | ,127: PORE 21996, MEMS (2197  |
|      | 6 TO 21976+15)                |
| 2022 |                               |
|      | 256,yrg=192                   |
| 2024 |                               |
| 2026 | IF tog THEN LET XOS=XOS+1:    |
|      | BLSE LET yos=yos+1            |
| 2028 | LET tog=NOT tog               |
| 2030 | PEN x: BLITZ aS               |
| 2032 | NEXT #                        |
| 2033 | LET xos=0, yos=0, xrg=256, yr |
|      | g=192                         |
| 2034 | END PROC                      |
| 2036 | DATA 0,39,100                 |
| 2038 | DATA 39,140,-1                |
| 2040 | DATA 69,140,2.8               |
| 2042 | DATA 69,100,-1                |
| 2044 | DATA 0,113,132                |
| 2046 | DATA 89,140,1                 |
| 2048 | DATA 95,120,2.8               |
| 2050 | DATA 91,100,2.8               |
| 2052 | DATA 115,108,1                |
| 2054 | DATA 0,125,100                |
| 2056 | DATA 125,136,-0.5             |
| 2058 | DATA 145,138,-1               |
| 2060 | DATA 124,110,-2.5             |
| 2062 | DATA 0,146,115                |
| 2064 | DATA 144,100,-0.9             |
| 2066 | DATA 0,159,100                |
| 2068 | DATA 159,136,-0.5             |

```
2070 DATA 180,138,-1
 2072 DATA 158, 110, -2.5
 2074 DATA 0,180,115
 2076 DATA 178,100,-0.9
 2078 DATA 0,193,140
 2080 DATA 193, 126, 0.5
 2082 DATA 208,116,1.2
 2084 DATA 223,126,1.2
 2086 DATA 223,139,0.5
2088 DATA 0,208,116
 2090 DATA 208, 100, 0.5
2092 DATA 0.29.80
2094 DATA 15,90,1,5
2096 DATA 9,60,1,1
2098 DATA 15,50,1.1
2100 DATA 29,60,1.5
2102 DATA 0.40.50
2104 DATA 40,90,-0.5
2106 DATA 0,52,50
2108 DATA 52.90.0.5
2110 DATA 0,37,70
2112 DATA 55.70.1.5
2114 DATA 0.65.50
2116 DATA 65,88,-0.5
2118 DATA 76,90,-1
2120 DATA 63,60,-2.6
2122 DATA 0.78.65
2124 DATA 77,50,-1
2126 DATA 0,92,50
2128 DATA 92,90,-0.5
2130 DATA 0,120,80
2132 DATA 100,80,3.1415927
2134 DATA 120,60,0
2136 DATA 100,60,-3,1415927
2138 DATA 0,128,86
2140 DATA 148,86,-1.4
2142 DATA 0,138,90
2144 DATA 138,50,0.5
2146 DATA 0,156,50
2148 DATA 156,90.-1
2150 DATA 176,90.2.8
2152 DATA 176,50,-1
2154 DATA 0,193,50
2156 DATA 193,82,-1
2158 DATA 210,82,-2.8.
2160 DATA 210,50,-1
2162 DATA 0,190,66
2164 DATA 213,66,-1
2166 DATA 0,241,78
2168 DATA 221,78,3,1415927
2170 DATA 241,58,0
2172 DATA 221,58,-3.1415927
```

While we're on SAM, here's an offering from Peter Alleston, one of our more youthful readers, of Sudbury, Suffolk, who writes with a program to put all of the colours on the screen at once using line palettes. Very short and sweet...

- 10 PALETTE: CSIZE 8,8: BORDER 15: PEN 0: PAPER 15: C LS: LET pal=0
- 20 FOR x=174 TO 48 STEP -1
- 30 LET PAL=PAL+1
- 40 PALETTE 15, pal LINE x
- 50 NEXT X
- 60 PRIMT AT 19,0;"All the pal ette col ours are on "; TAB 10;"the screen."

...and quite neat. Many thanks, Peter.Now over to the Spectrum. I'm currently very disappointed in the Spectrum. That's because I'm not getting a lot that I can print on for it: there's just one or two stalwarts...

Roy Burford, for instance, who tells me that I've dropped a whoopsie last month. I refer to the ZX Spectrum version of Andy Wright's Rose' article published first in FORMAT in December 1988, but I've never published a ZX version. So here it is...

- 10 LET k=PI/180: LET xrg=3: LE T xos=xrg/2: LET yrg=xrg\*17 6/256: LET yos=yrg/2
- 30 LET n=INT (RND\*178)+1: LET d=INT (RND\*178)+1
- 40 IF (n-(2\*INT (n/2))) AND (d -(8\*INT (d/8))) THEN LET b= 180: GOTO 50
- 45 LET b=0
- 50 PRINT "N="/n'"D="/d
- 60 PLOT 127.87
- 70 LET a=0
- 90 LET a=(a+d)-360\*(INT ((a+d) /360)): LET t=k\*a: LET r=SI N (k\*((n\*a)-360\*(INT ((n\*a) /360)))
- 100 DRAW ((r\*SIN t)+xos)\*256/xr g-PEEK 23677, ((r\*COS t)+yos )\*176/yrg-PEEK 23678: IF a< >b THEN GOTO 90
- 120 PAUSE 100: CLS : GOTO 30

Alan Cox of St. Clears also writes about Spirographs (I've really stirred it up on this one). He defends his algorithms in the program in September, but there are one or two errors for the case where the wheel is outside the ring.

You then need to change rl's sign by adding

:IF C\$+"O" THEN LET r1=-r1 and rescale things by changing 80 to 40 in line 43.

The other problem is that for clarity and to avoid cumulative errors, Alan set out only to do one pass of the pen; a 'single draw'; things like Roy's 'Starfish' need several passes. Oh, the lengths to which some will go!!! Alan's got hold of a real Spirograph.

Here's a picture of a 'single pass' starfish done on the real McCoy.

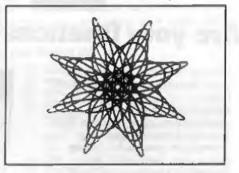

Now, take Alan's program, use wheel 60 inside ring B and MERGE the following lines...

- 30 FOR e=.1 TO .3 STEP .1 REM only three draws to avoid a complete hodge-podge
- 40 LET d=e\*r1
- 43 LET F=80\*(1-E)/(R-D)
- 65 NEXT e: STOP

A more serious problem is that the upper limit in the FOR loop in line 45 is wrong. The limit should be 2\*PI\*LCM/r, where LCM is the lowest common multiple of r and rl. Alan has no simple Algorithm to work out LCM. Help!! Does anyone know one? The particular line 45 in the example is a work-around which unfortunately fails in some cases. For now, a reasonable approximation for the

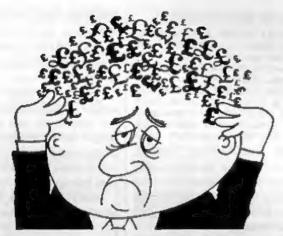

## Are your finances driving you mad?

Do you find that working out your finances makes your head buzz?

Do you see red?
Don't worry, now you can have
Hilton's Personal Banking
System on your side, giving
you a clear head start and
(hopefully) putting you back
into the black!

Maintain permanent records and fully detailed statements of your finances + Search facility. Bank Reconciliation module is included to automatically match your Bank Statement to

your PBS account.

\* BBC (PBS only)......£9.95

\* Z. SPECTRUM.....£12.00

\* AMSTRAD CPC (DISK).£19.95

\* SINCLAIR QL......£19.95 \* SAM COUPE.....£19.95

\* PC COMPATIBLES.......639.95 guaranteed after sales

maintenance provided.

HILTON COMPUTER SERVICES

## NEW RELEASES

PBS Interest Module
Being charged too much? Then
this is for you - produce your
own interest statement then
tell your bank where they have

> Hilton Computer Services Ltd 3 Suffolk Drive Guildford Surrey GU4 7FD 2 0483 578983

upper limit is 10\*PI.

Many thanks, Alan.

Now, may books and magazines all be cursed. The next bit was going to be all about making wire drawings look 3-D on a Spectrum, and I'd got four little programs that drew ellipses, spirals, 3D-balls and other interesting things on-screen. It came out of a 1984 book and looked just the thing. After I'd adapted the text with references to pound coins and chocolate oranges for Christmas, the whole thing filled the last couple of pages of Short Spot when I'd finished it... when I noticed that two of the programs were the same. So I typed the first one in. And it doesn't work... I've therefore scrapped the whole business, having wasted several hours which I've not really got, and I'm going to try putting in a game.

This is an old Speccy game which my family have all played at one time or another. It runs well on the Spectrum, and is along the lines of the familiar munchman, though this time it's ghosts that are chasing you. It's not very quick, but that doesn't matter, for the machine always wine. Can you beat it? It's very easy for our beginners to break in, alter the program and give yourself infinite lives, or cut the number of ghosts. And delightfully easy for our advanced programmers to code, add sprites and sophistication, make the play fast and furious, change the ghost to Santa, you name it and it can be done. So let your imaginations run riot over Christmas: have a go at 'Ghosts', and once you've got it in, try a Christmas Modification. When you've done this, then there's a competition. See if you can do a similar job, but which runs twice as fast with. half the code. The neatest, funniest and most addictive one I receive by the end of March, will win a £25 token to spend on items from the FORMAT Readers Service Page.

The program itself was written by one Isn McAtamney, almost certainly before 1983, and the description runs...

"How long can you evade the nasty little ghosts that pursue you relentlessly around the screen? Your only change is to force the ghosts to step ento anti-matter spots. But first there is one ghost after you, and when he has been disposed of, two more will carry on the evil job. When the two have gone, three will appear, then four, then five....."

"Watch out that you don't get caught by them, or step onto an antimatter spot, or you, too, will come to a nasty end!" Well, now! What a description! Here's your Boxing Day task.

- 10 GOSUB 620
- 15 REM MAIN LOOP
- 20 FOR g=1 TO 20
- 30 IF g>1 THEN PRINT AT 11,4; PAPER 3; FLASH 1;" Made 1t! ";g;" ghosts now ": PAUSE 200: FOR j=1 TO 5: BEEP .1, 30: MEXT 1; PAUSE 200
- O LET m= 0
- 50 GOSTB 520
- 55 REM SET UP ANTIMATTER
- 60 FOR 1=1 TO 10
- 70 PRINT AT INT (RND\*20)+1, INT (RND\*30)+1, INK 5, CER\$ 146
  - O NEXT 1
- 85 REM SET UP PLAYER AND GHOST
- 90 LET == INT (RND=21)+1
- 100 LET b=INT (RND\*31)+1
- 110 DIM a(g,2); DIM b(g,2)
- 120 FOR j=1 TO g
- 130 LET a(j,1) = IMT (RND\*21)+1
- 140 LET a(j,2)=INT (RND\*31)+1
- 150 NEXT
- 160 LET c-a: LET d-b
- 170 GOSUB 420
- 160 PRINT AT 0,0; PAPER 2;" "
- 190 PAUSE 0
- 195 REM MOVEMENT LOOP
- 200 FOR k=1 TO 3
- 210 LET C=8
- 220 LET d-b
- 225 REM PLAYER MOVEMENT

230 LET a=a+(INKEYS="6" AND a<2 1)-(INKEYS="7" AND a>1) 240 LET b=b+(INKET\$="8" AND b<3 1)-(INKEY\$="5" AND b>0) 245 REM GROST MOVEMENT 250 FOR 1-1 TO g 260 IF 5>g THEN GOTO 370 270 IF H-G THEN NEXT G 280 IF a(j,1)=200 THEN NEXT j 290 IF 1>g THEN GOTO 370 300 LET b(j,1)=a(j,1); LET b(j, 2)=a(1,2)310 IF k=3 THEN GOTO 340 320 LET a(j,1)=a(j,1)+(a(j,1)<a -(a(1,1)>a)330 LET a(j,2)=a(j,2)+(a(j,2)<b ) - (a(1,2) > b)340 IF ATTR(a(j,1),a(j,2))=13 T HEN PRINT AT b(j,1),b(j,2); " ": BERP .05,5: LET a(5,1) -200: LET m=m+1 350 IF a(j,1)=a AND a(j,2)=b TH EN GOTO 580 360 NEXT 1 370 IF meg THEN NEXT g NUO IF ATTR(a,b)=13 THEN GOTO 5 40 IVO GOSUB 420 AUG MEXT h 410 GOTO 200 415 REM PRINT SCREEN 420 PRINT AT c.d;" "; AT a.b;CH R\$ 144 AND BEEP .02,-20 440 PRINT AT 0,0; PAPER 2;" Ghosts left:";g-m;" 450 POR j=1 TO g MED IF a(j,1)=200 THEN NEXT j 470 IF j>g THEN RETURN 480 IF ATTR({a(j,1)), (a(j,2)))= 14 THEN LET a(j,1)=b(j,1); LET a(1,2) =b(1,2) 490 PRINT AT b(j,1),b(j,2);" "; AT a(j,1),a(j,2); INK 6;CH R\$ 145 500 NEXT 1 SIG RETURN 520 PAPER 1: INK 7: CLS : BORDE R O 530 RETURN 535 RUM ENT GAME 540 PRINT AT c,d;" "; AT a,b; F LASH 1: INK 2: CHR\$ 146 ISO PRINT AT 0,0; PAPER 4; INK 0; FLASH 1;" Fool, you went

onto antimatter "

570 PAUSE O: PAUSE O: RUN

560 BEEP 2,-45

580 PRINT AT b(j,1),b(j,2);" "; AT c.d. INK 2: CHRS 145 590 PRINT AT 0,0; PAPER 4; INK Got you t 0; FLASH 1;" his time 600 BEEP 2,-45

610 PAUSE 0: PAUSE 0: RUM 615 REM USER DEFINED GRAPHICS 620 FOR 1=0 TO 23: READ D: POKE USR "A"+j, VAL ("BIM"+STR\$ p): MEXT 1

650 RETURN 660 DATA 10000,111000,10000,111 100,10000,10000,101000,1000 100,11000,1111100,1010100,1 1010110, 111111110, 111111110, 1 1011010, 10010010, 111100, 111 1110, 111111111, 111111111, 1111 1111, 111111111, 11111110, 11110

The graphics are stored as UDGs. CHR\$144 is a man. CHR\$145 is a ghost. and nicely illogically. CHR\$146 is antimatter. SAM user change the USR in line 620 to read UDG and add a MODE 1 at the start of the program. Then, when you're fed up with playing the game, try modifying it.

I'm short of snippets and time. And of course. I have to meet press dates. So last month, a similar disaster prompted me to include something longer than I would really like. Let's have some real snippets for the Speccy, now.

Come on, type it in, check it, print it out, put it on a disc (just the one item, and make sure not to include baffling code or unreproducible SCREEN\$8). Then pack it and send it to the heart of Rural Worcestershire, and provided we're not flooded or snowed in, it will get to ma:-

> John Wase. Green Leys Cottage, Bishampton. Pershore. Worce. WR10 2LX.

Have a Good Christmas! Cheers! See you next month.

# BASICally Speaking...

Part 2.

By:- David Finch. 30 PRINT nameS+" "+surnameS

If you practised what we covered in last month's article then you should be getting use to the Basic editor (the way type programs in) SAVEing/LOADing small programs. We can therefore advance to some more interesting topics and some new commands.

I want to introduce you to strings now. Strings are like scrabble pieces, stored on a rack. You give the rack a name, like rack A. The symbol for a string is \$, so STRING A (or A-STRING) is written as A\$. Suppose you wanted the letters on your rack to be D,A,V,I and D, in that order. You would type the following:-

LET AS-"DAVID"

with a line number in a program.

To PRINT your string in the screen you can now type:- PRINT AS Note you do not put quote marks round

the AS because if you did it would literally print A\$ and not DAVID.

You do not have to use a single letter for the name. You could use FIRSTNAMES or CHRSTNAMES or NAMES, Type this in:-

10 LET names = "DAVID" 20 LET surnames = "FINCH"

You have two scrabble racks with two strings on them. You could print them together like this:-

30 PRINT names+surnames Which would print DAVIDFINCH. To get a space between them you could type:-

Or even:-25 LET spaces=" "

30 PRINT name \$+space \$+surname \$

I hope you are beginning to see how strings work. You can use SAVE, VERIFY and LOAD with strings if you need to, eg:-

SAVE filenames VERIFY filenames

This is all a bit pointless in a program because you can just type out the string in quote marks (eg PRINT "Hello") instead of a string (eg PRINT h\$). However, you can enter information to a string as part of the program using the keyboard. Inputing putting information into the computer (outputing is when we take information out of the computer) and the INPUT command does this with the keyboard.

INPUT as will give you a pair of quote marks at the bottom of the screen and as you type, the letters appear between the quote marks. You type in the information then press ENTER or RETURN, then the program continues. Try this:-

10 PRINT "What is your name?"

20 INPUT names

30 PRINT "Oh, hello "; name\$

RUN it and type in your name. RUN it again and type in a different name (any name) it always replies with exactly what you typed in. You can also do this:-

10 INPUT "What is your name? ";name\$

20 PRINT "Oh, hello "rnames

## KOBRAHSOFT

## Spectrum & Sam Coupé Utilities

### SAM DICE DISC UTILITY. NEW!

Ver. 1.1 compatible with MasterDOS. Features READ, BACKUP, RECOVER grased files/lost data, REPAIR directories, DISC CHECK, LOCK OUT bad sectors, SEARCH for string, RENAME files, FORMAT all or just one track. Price:-\$14.95 on disc, ptus \$0.45 P&P.

### CD2 TAPE TO SAM DISC UTILITY. NEW!

Transfer THE VAST MAJORITY of your Spectrum tapes to SAM disc. Gives superb Spectrum tap compatibility. VERY EASY to use. Price:- 610.95 on disc. plus 50.45 P&P.

## SAM Z80 MACHINE CODE COURSE. NEW!

Learn how to program your SAM Coupé in machine code. FULL course, suitable for all, with an assembler and disassembler. Price:- 220.09, plus £0.74 P&P.

## SP7 TAPE TO +3 DISC UTILITY.

Transfer Spectrum tapes to +3 disc. Now comes with a BEGINNER'S manual, an ADVANCED user's manual and an Encrypter demo tape. Also a superb DISC CATALOGUER. Will now transfer FULL 128K programs. Includes SP7 Companion - shows how to transfer many games. Price:-£14.95, plus 40.74 P&P.

#### GHI GAMES HACKER UTILITY. NEW!

Shows you how to isolate the code from any game with a view to looking for infinite lives, names etc. Also shows you the tricks the professionals use. Provides hours of interest and fim. Comes with full manual which explains the routines involved. Prices-£14.95, plus £0.54 P&P.

#### DMS +3 DISC MANAGEMENT SYSTEM.

NEW version 1.1, now with printout, high capacity formats AND extended directories. Organize all your disc files, LARGE database; FAST sourch, EASY to use, Price:-£14.95, plus £0.45 P&P.

#### D.I.C.E. +3 DISC UTILITY.

NEW Version 3.0 with high capacity format, data printout and disassembler, LOCK OUT faulty sectors, RECOVER erased files and much more. Very easy to use "An excellent package", CRASH Oct 88. Price: £14,95 on disc, plus £0,45 P&P.

### SPECTRUM MACHINE CODE COURSE.

FULL course from beginner to advanced level. Applies to ALL Spectrums. Suitable even for the complete beginner. FREE disassembler and Editor/Assembler. Price:-£20.00, plus £0.74 P&P.

#### DB2 +3 DISC BACKUP UTILITY.

Backup +3 PROTECTED discs to DISC or TAPE. EASY to use, handles Multi-Loads and now even MORE discs. Priorz-£14.95 on disc, plus £0.45 P&P.

#### PLUS 3 DIARY AND FILING SYSTEM.

New Version 1.1 with full printon. Superb filing system/diary/database for the +3 with LARGE database, fast segrely/retrieve and also Biorhythms. Prices-£12,95 on disc, plus £0.45 P&P.

#### STILL AVAILABLE:-

SD5 Tape to M/D utility; SO5 Tape to Opus utility; MT1 M/D Toolkit; SW1 Tape to Wafadrive utility, CT2 Sam Tape utility; SM1 Multiface Suite; SP7 Companion Vol. 2; SC7 tape backup utility - please ring for FULL details.

MONEY BACK GUARANTEE - BUY WITH CONFIDENCE.
UPDATES: - Send old disc, tape etc, Plus ½ new price for latest version.

Send cheque/P.O. to:- KOBRAHSOFT, Dept. F, Pleasant View, Hulme Lane, Hulme, Longton, Stoke-on-Trent, Staffs, ST3 5BH.

Postage:- U.K. as above, Europe add £1 per item, others add £2 per item. Send SAE (9"x 4") for detailed FREE estalogue. Please mark envelope "ENQUIRY".

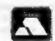

## FOR MORE INFORMATION PLEASE PHONE 0782 305244. ACCESS and VISA welcome - please phone above number.

CESS and VISA welcome - please phone above numb (24 Hour, 7 Day Service for FAST Mail Order)

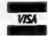

Which will print "What is your name?" at the bottom of the screen where you type in the information.

It doesn't matter if your string name is in capitals, lower case or mixed. Name\$, name\$, NAME\$ and NaMe\$ are all the same as far as Spectrum/Sam Basic is concerned.

Variables are similar to strings except that they use numbers instead of letters and numbers, like algebra. You can do maths with variables though. Variables are used exactly the same as strings except they don't have a symbol, Again, their case (upper or lower) doesn't matter, so d is the same as D. eg:-

- 10 LET a=10
- 20 INPUT b
- 30 PRIMT a+b

If you inputed 5 then it would print 15 on the acreen (10 plue 5). You can only use one letter for a string variable name (eg a\$,b\$,c\$...) unless you are using a SAM Coupé, which will let you have up to ten characters in a variable name (eg. age\$, day\$....) But numeric variables can be of almost any length "This\_is\_a long\_variable\_name" is one rediculus example (the '\_' characters need to be replaced by spaces to work on the Spectrum).

- 10 INPUT x
- 20 PRINT M; " multiplied by sev en is ":x\*7
- 30 PRINT x;" divided by two is ";x/2

We use the \* (star) sign for multiply and the / (stroke) for divide. Semi-colons (;) seperate text (in inverted commas) from variables and strings. Before, we used a plus (+) sign to JOIN strings. With variables the plus sign ADDs the two numbers together. You cannot type this:-

10 PRINT a+b\$

because you cannot add a string to a variable (strings often include letters and you can't add letters). There are ways of printing variables as if they were strings, so joining them to strings with a plus for example, but this is a little to complicated for now.

I want to introduce you to loops now. If you go in a loop then you go round something then get to where you started. Loops in programs are the same. There are different types of loop. I will show you the most common first.

- 10 FOR a=1 to 10
- 20 PRINT a
- 30 NEXT a

Looks complicated, doesn't it? You could run it to see what it does. When the computer does line 10 first it makes the variable 'a' equal to 1 (the equivalent of LET a=1). It prints 'a' in line 20 then when it executes line 30 it goes back in a LOOP and does line 10 again, only this time 'a' becomes 2, then 3, then 4 and so on until it gets to 10 when the program carries on after the NEXT instruction. Try this:-

- 10 FOR a=1 TO 12
- 20 PRINT a;" times 2 is ";a\*2
- 30 NEXT a

Or even a double loop

|    |             | (Don't type that                    |      |
|----|-------------|-------------------------------------|------|
| 10 | FOR a=1 TO  | 12 <loop< td=""><td>A/</td></loop<> | A/   |
| 20 | FOR b=1 TO  | 10 <-LOOP                           | B-\( |
| 30 | PRINT are t | imes ";b;                           | 11   |
|    | " is ":a*b  |                                     | - 11 |
| 40 | NEXT b      | >                                   | /1   |
| 50 | NEXT a      | >                                   | /    |

This time it loops inside a loop. When 'a' is 1 it loops 'b' from 1 to 10, then it makes 'a' equal 2 and loops 'b' from 1 to 10 again. It does this until 'a' is 12 (so it has done its twelfth loop. Notice the 'b' loop is INSIDE the 'a' loop, so the 'b' loop is done twelve times. You must NEVER start a loop inside another loop without finishing it (with it's NEXT) inside the

SAME loop, the result would be chaotic. NEVER program like this:-

The 'b' loop was started inside the 'a' loop, but finished outside the 'a' loop, which is WRONG.

You can also loop with the GOTO command. GOTO makes the computer jump from one line number to another. If you typed GOTO 100, the computer would execute line 100 then continue with 101, 110 or whatever was next, eg:-

- 10 PRINT "Hello"
- 20 GOTO 100
- 30 PRINT "The computer will no t print this line because i t jumps to line 100 at line 20"
- 40 PRINT "Nor will it print th
- 100 PRINT "The computer prints this because at line 20 it GOes TO line 100"

So you can loop like this:-

- 10 PRINT "This will carry on f or ever!"
- 20 GOTO 10

Don't worry about it printing SCROLL? at the bottom of the screen, this is just because too much is being printed on the screen that the top has to be scrolled away to make room for new text. Just press Y or ENTER/RETURN.

SAM Coupé users have another way of doing loops. This is the same as the GOTO method but is much neater and is supposed to be "good programming". You simply use the commands DO and LOOP. SAM users try this:-

SAM's DO and LOOP commands can be used in a more complicated way, which I will show you after we have done conditions, which we are going to do next time - all being well.

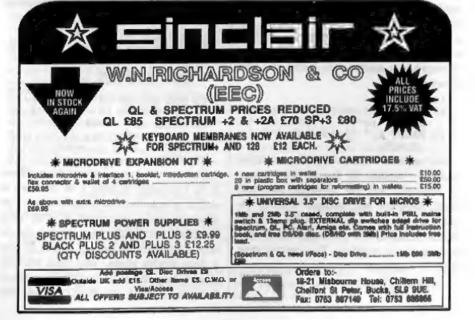

## DRIVER

## The New WIMP System For SAM

Reviewed By:- Carol Brooksbank.

Just very occasionally, you look at a new piece of software and realise that this program is opening up a whole new era. DRiVER is like that.

What we have here is WINDOWS for Sam. The program as it stands is a very user-friendly DOS management system. with a simple word processor, a calculator, an icon designer and a puzzle game built in. But it opens up the exciting prospect of having other software in the future running under DRIVER, with its easy to follow WIMP (windows-icons-menus-pointer) system for controlling programs, and the ability to hold several applications in memory at once and transfer information between them. A suite of office programs, or a real DTP program, would be revolutionized by running them under DRIVER. My spies in Revelation tell me that there will soon be a technical handbook for programmers available, so get to it you programmers!

When you load DRIVER, there is one window on screen, with icons by which you choose one of the seven available applications (the four I listed above, plus a tutorial; an option for changing things like screen colours, which file types you want displayed etc; and an installation option for saving your customized backup copies, of which you are allowed to make two. Licences are required for more copies, or for simultaneous use of the program on more than one machine.)

Control is by mouse, or keyboard arrow

keys with ',' and '.' representing the mouse buttons. ENTER and SPACE can also be used in place of the mouse right, or 'click' button. There are lots of shortcut keys, usually CTRL+another key, which let you select often-used options without using the pointer. That is a useful feature, Moving pointers can be irritatingly time consuming.

The tutorial takes you through the windows system, showing you how to move or re-size, open or close windows. It took me quite a while to discover how to get all the files on a disc displayed, rather than just the application files. The handbook tells you, but I found on more than one occasion that vital information like that was only in an odd sentence in the middle of a paragraph - a full index to supplement the contents page would help.

The program works under MasterDos, and will also support MasterBasic. Every open floppy disc or ramdisc will have a window on screen, showing icons representing the files (a page of paper for ordinary files, a folder for subdirectories and picture icons for applications.) Open a subdirectory, and it too has a window, showing all its files. Clicking on any visible bit of a window will bring that window to the front. You can opt for smaller icons allowing more information about the files to be displayed - file type, and date and time of saving.

Moving files in and out of aubdirectories or from drive to drive is

## BLUE ALPHA ELECTRONICS

We are pleased to be able to offer a full repair service for Sam and Spectrum users. All repairs carry a 3 months guarantee against the same fault recutring.

| Sam + PSU + 1 Drive * | £30   |
|-----------------------|-------|
| New PSU               | £25   |
| All Sam Interfaces    | £18   |
| Spectrums             | £30   |
| Plus D                | £18   |
| DISCIPLE              | PHONE |
| MGT Lifetime Drive*   | £20   |

\*Disc drive repairs exclude cost of replacement mechanisms if they are needed.

> Please ring before sending items for regair.

## Ultra-Sonic Joystick Interface

No need for trailing wires anymore. Connect receiver to computer, transmitter to your own joystick and you can play your games from anywhere in the room. Works with most computers which use an Atari standard joystick (phone if in doubt). Only £36.99 at play

ALSO AVAILABLE We can make and supply all types of cables - sand us a Stamped Addressed Envelope with details of cable required (pm-outs, langth, etc.) and we will send you a quotation

Send cheque/postal order (Pounds Sterling Only) payable to:- Blue Alpha Electronics.

All prices include UK return postage, everseas customers please write for details of cost of postage and insurance.

Blue Alpha Electronics, Abernant Centre For Enterprise, Rhyd-y-fro, Pontardawe, West Glamorgan, SA8 4TY. Tel: 0269 826260.

simplicity itself. You bring the file's present window to the front, click on its icon and, holding the click button or key down, drag it to a visible corner of the window for its destination. You can even drag a file to the destination icon without opening the destination. You can rename files, and crase them temporarily or permanently but I could not find any way of renaming a disc other than going into Basic and doing it by direct command. It took me a long time to discover that, if you want to select more than one file at a time (to move or delete several at once), you need to hold down SHIFT while you click on each. The handbook tells you how to move all the selected files, but not how to select more than one at once.

There is a rather jolly dustbin icon, to which you can click and drag files. It grows fatter to show there is something in it. You have the option of emptying it erasing the files permanently or opening it restoring them to the disc. If you have files in the bin, you can opt to recover or erase them when you close the relevant disc or directory. Closing the subdirectory windows will have the effect of returning to the previous directory level. Closing the main directory lets you change the disc in a drive.

In addition to the windows, there are pull-down menus which let you change the categories of files displayed, format discs or ramdiscs, empty the bin, create subdirectories and so on.

But DRIVER is more than just a visual DOS management system. Among the built-in applications is a word processor called NOTEPAD. It is a very simple one, with an 80 column line and user-definable tabs, but there are no adjustable margins, and no printer controls. There is wordwrap, but no

justification. It is what its name suggests - a notepad, but it does have other things going for it. You can have more than one copy in memory at once, each holding a different document, and cut and paste bits of text from one to the other freely. Although its printed output is a bit dull there are no margins on the page because it uses all 80 columns and the only style options you have are the choice of draft or NLQ globally - it can convert its files into the 64-column format used by OUTWRITE and THE SECRETARY and their files to its format. So you can always do your printing via one of the more sophisticated programs. Wordmaster files are compatible with it. Anyone who has tried to move files from WORDMASTER to OUTWRITE/THE SECRETARY or vice versa will know how much editing that leads to, but you can do it easily via NOTEPAD, which will also accept PC ASCII files.

The built in calculator works with pointer, number keys or the function keys. Be careful how you enter numbers - it has no CE button so if you make a mistake entering one number in a long calculation and try to cancel it, your whole sum is lost.

There is provision for making a 'bootstrap' file to allow you to load other programs from the DRiVER menu. You need an icon and the loading program on the disc when you make the bootstrap. You can design your own icon, using the built-in designer, or choose one from the collection supplied. If the program will not run with DRIVER present, you specify that DRIVER is to be turned off when the application is loaded. I managed to get the BETASOFT FILE MANAGER on the same disc. It needs DRIVER turned off while it is in use, but

a simple modification to FILE MANAGER lets that reload DRIVER when you exit from it. It does not, of course, work under the WIMP system - DRIVER simply loads it. But it does appear with its icon along with the DRIVER applications, and you can return to DRIVER with the FILE MANAGER files still on the ramdisc. I am working on a way of getting some of them into NOTEPAD from the ramdisc.

The 'preferences' application lets you customize the program. A whole load of different screen colour combinations are there for you to choose from, or the really fussy can specify your own choices. Things like the types of files displayed, upper or lower case menu lettering, click delays and so on are all chosen from this menu, and you save your file of settings so that your preferences are used on loading.

Finally, there is a slidey puzzle, using letters, numbers or one of two pictures. It is very easy to do using letters or numbers, but a lot harder when you use a picture.

This is an excellent and very user-friendly program. Whether you use mouse or keyboard is up to you, it is just as easy with either. I gave up subdirectories some time ago because I got so fed up of using "DIR=something" or filenames like "\articles\reviews\ Driver", but with this program it is so easy to organize your files that I think I shall start again.

And I hope that Sam programmers will soon be thinking automatically in terms of suites of interactive programs running under DRiVER. Who needs to struggle with a PC and WINDOWS when you have a SAM?

Now all we need is a hard disc...

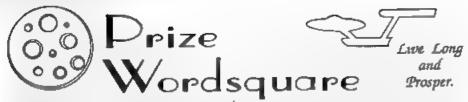

Yes folks, its back, the famous FORMAT Christmas Prize Wordsquare.

This year we have gone for a STAR TREK theme, following an idea by F.Evans of Waltham Abbey in Essex. I know most of you are Star Trek fans so this one should be just up your street. With 69 words still to find let's hope it doesn't turn into a five year mission for you. As usual we are offering small prizes - one lucky winner will get a full 12 MONTHS FREE SUBSCRIPTION while ten runnere-up will get an EXTRA 3 MONTHS added to their subscription next time they renew

So, take a photocopy of this page, find the words and ring them, put your name, address and membership number on the back then send it to us to arrive by the 11th March 1994. We will put all the correct entries into a box. Jenny will make the draw and we will publish the names of the winners in the April'94 issue. Spoilt entries or entries without membership numbers will be excluded

Here is the word list.

ADMIRAL, ALTEN, AMDROID, AMPINATTER, ASTEROID, BLACKROLE, BRIDGE, CAPTAIN, COMMUNICATOR. CHEKOV. COMET. COMPUTER, CREMMAN, BILITHIUM, DRIVE, ENTERPRISE, ENGINES. EARTH. EXETER. EXPLORE. EXCELSION, PROMPIER. GALAXY, PEDERATION.

GRAVITY, HELM. V P I H S R A T S I M I S S I O N P S T A R F L E E T Z B X KIRK. CCDEVIRDASHIELDSMCCOYHTOLZG PHASERKOGKTDXPAXSHKAYCWOBKBOBL LOGIC. UNCZORRWOBEONYABRCISBDGEPTRPB MISSION, MOON, NXOWKLINGONBSTARDATEYTIVAR NECKPINCE. LKKHXYKPSNAKUNIVERBEEDUWNPZ OFFICER. RIWICIBEWCKCAOXDY PHASER. ODUSEYOIBFPWLOUOTHGDITRN PLANET, PROBE, REDALERT, SHCIBLEULAGEBTOORK AUAGIAMBOEPETVKECOSULUDAI BTTNRGJKGSLTCUTKRYNALUMO RTOETHBGITRRASPRNANWE RCOME TEJEOELHNTJLSBNYONIDVZEZDCP SHUTTLECRAFT. SCVGTZCORXACLNCGNCNPYXMYVN BICKBAY. WRUAOVJOIRXAXA R L B D STARDASS. YHPPRIXCICXWSAON STARDATE. STARFLEET. XTAVNTDBHIMMLEH STARSETP. BENARANOKCOPSJXKERLCO SUBSPACE. VYRXDVLMBQIQVSARBOIEG TRANSPORTER, KTEUTEZRHYYOPTUNBPQKLTLKEHCA TRIBBLE. PHRIFLBOLXGATHERFTLERDLORNXN TRICORDER. PROHANAFUPCEDDUOJXRPBTSKOJE TURBOLIFT. NBDOBARIOERSDIMOITWYNOITARE X S S Q M Y U N C X V O D T R I C O R D E R D I O R D LFAXIDHURNRMFRONTIERKYBX2LFXJA UNIVERSE, DKYRCEUUYEPSUBSPACEDILITHIUMVT VULCAN, WARP

# Christmas Weigh-In

Or How To Make Friends At Your Christmas Party

By:- Bill Buxton.

50 IMPUT "RWYER WEIGHT IN LBS"

100 INPUT "ENTER HRIGHT IN MET

150 LET C-INT(A+0,454)/(B+B) PR

INT "YOUR BODY MASS IS : ";

Tiz the season to be jolly, and I'm sure many of you will be having a few parties. over the festive season. Perhaps a few of your guests will be interested in their weights after their Christmas indulgences? If so here is a simple program to which will help to enlighten them. It is even good enough to politely chuckle at the result.

First weigh your victims on your bathroom scales and measure their heights with a metric rule. If you measure in centimetres enter this in as a decimal of a metre for "HEIGHT IN METRES" [e.g. For 170 cms. enter 1.70 metreal

If you are worried about the word Obser for any of your larger guests (for various reasons) then you could be more tactful by changing this word to Corpulent, thus showing your Christmas epirit.

For the more seriously minded the body mass index (B.M.I.) is a measure introduced in 1869, which divides a persons weight in kilograms by the square of their height in metres. I have merely converted the kilograms to pounds in the program because my scales are not metric.

OK, here is the program, it will work on both the Spectrum and SAM - in fact it should work on almost any computer with only a few small mode.

10 REM RATING by BILL BUXTON

20 PRINT "BODY MASS INDEX"

30 PRINT

170 PRINT 220 IF C >29 THEN PRIMT "THIS 230 IF C>24 AND C<30 THEN

240 IF C<25 THEN PRINT "YOUR BODY MASS INDEX IS DESIRABL

PRINT "YOUR WEIGHT COULD

MAKES YOU OBESS"

BE A HEALTH RISK"

250 IF C<12 THEN PRINT "FOR A MAKE THE RES

260 GOTO 40

40 PRINT

14.

90 PRINT

110 PRINT B

170 NEXT I

180 PRINT

160 PRINT

60 PRINT A

70 BEEP 0.5.0

80 BEEP 0.5.7

RES", B

120 BEEP 0.5.7

130 BEEP 0.5.0

150 BEEP .01, I

140 FOR I=12 TO 36

160 BEEP .01,24-I

Please treat this only as fun - height and weight can be interpreted in many different ways. Adding a few more printed comments could turn the program into a real fun event - just imagine Aunty June being told it was the cream cake she ate for breakfast that 18 responsible for her problem.

Don't blame me, or FORMAT, for any punch-ups or family rifts that result.

"Bon Appetit"

# SD Software 🔊

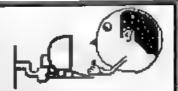

Quality Serious Software For Spectrum & Sam Coupé

## NEW - NEW THE FRACTAL COLLECTION NEW - NEW

A fast fractal generator for the ZX Spectum. Now you can explore the fascinating world of fractals with this machine code program. Up to 200 shades on screen gives clear, crisp fractal pictures which can then be zoomed and expanded. Not just the Mandelbrot set but 18 different types can be made. Generates fractal masic, you can hear the computer generate the fractal. Ready to use on disc for DISCiPLE/Plus D complete with ready-converted file for use with our SPECMAKER emulator on SAM

SPECMAKER The simplest Spectrum equilator on the market for SAM. 1000s of 48k programs work without the used for any conversion. Most other programs need only more changes. All the exim SAM kess work in Spectrum mode. Uses SAM's parallel printer port and up to 560k of 5AM is memory as a RAMDISC. Plus D. DISCAPLE and Opus discretant be loaded into SPECMAKER and saved to 5AM cost. Can now convert files between Messenger and SPECMAKER format and so save on valinable disc space. Now comes with pre-converted Spectrum ROM image - no need to have a Spectrum available anymore. Supplied on 3W disc.

\*Requires MasterDos and MasterBasic to use Opus ungle density discs.

PC-STITE From the same author as SPECMANER. Now you can trainfer your IBM data files by reading and writing IBM discs (720K format) on your SAM Coupe. PC-STITE will even let you for not IBM discs on your SAM. Write and edit SAM Basic programs on your PC. Dae PC-STITE to copy SAM data files to PC so you can print them on that high quality laser printer at work.

80 This is not a PC emutator

As used by Format Publications to transfer articles/programs for this mag.

SPECIFIE: Now a Spectrum data fining program that never gets out of date. Specification is a massive 28k of data and, by using compression makes it seem like much more free-format style means no complicated file design before you get started. Very fast CASE selective and complex searches. Designed to be extended - so it grows as you do. Works with PLUS D. DISCIPLE or under Specification and the program is a must for anyone with data to store. Steeled 3) version also available on 3.

INIDOS version 2 of the incredible new DOS from Seeve Warr for the PLUS D and DISCIPLE. Same DOS system file for BOTH interfaces, Random Access Files, Sub-Directones, Hundreds of files on one disc; Hodden files: Protected files, Copy files of ANY lenghth; incredibly versatile Screen Dump routines: Error Trapping and MANY more features. Compatible with all Spectroms (+2a<sub>7</sub>+8 in 48k mode). Over 20 programs now included on the disc

| PRICES:                            | Non Members | <b>INDUG Members</b> |
|------------------------------------|-------------|----------------------|
| The Fractal Collection             | £5.95       | £4 95                |
| Specifie+                          | £12.95      | £9.95                |
| UNIDOS                             | £25.95      | £19 95               |
| Createfile Manuel                  | £6.50       | £5.50                |
| SpecMaker                          | £12.95      | £9.95                |
| PC Suite                           | £25 95      | £19 95               |
| IBU" / SAM IBU                     | £4 90       | £3.50                |
| File Convertor*                    | £5 30       | £4 00                |
| Hacker's Workbench*                | £9 90       | £8.50                |
| * Lifters programs still available |             |                      |

Please add £0.50 postage (£1.20 outside UK)

## Spectrum Owners

Don't forget to say if ordering for PLUS D or DISCaPLE and state disc size - 3½" or 5¼" (80 track only).

INDUG MEMBERS

Don't forget your membership number if claiming discount

S.D.Software, 70, Rambali Road, Barnoldswick, Lancashire, England, BB8 6AB.

## MACHINE CODE

## WITHOUT THE TEARS

Part 23.

MIRROR LD A,71 LD (MOD1+1), A LD A.79 LD (MOD2+1),A LD A.87 LD (MOD3+1). A LD A. 95 LD (MOD4+1), A LD A. 103 LD (NOD5+1).A LD A. 111 LD (MOD6+1),A LD A, 119 LD (MOD7+1), A LD A. 127 LD (MOD8+1),A RET

This month's first routine sets up "mirror writing". It pokes values into BYT\_DR which makes the routine start testing the bits at bit 0 and work up to bit 7, instead of the other way round. As the on-screen bit blocks are still drawn in the same order, the result is reversed characters. The locations poked are all MOD?+1 because the BIT tests are 2-byte instructions and the first byte is always 203.

```
MIR CAN LD A, 127
        LD (MOD1+1), A
        LD A, 119
        LD (MOD2+1), A
        LD A. 111
        LD (MOD3+1), A
        LD A. 103
        LD (MOD4+1),A
        LD A.95
        LD (MOD5+1), A
        LD A.87
        LD (MOD6+1), A
        LD A.79
        LD (MOD7+1).A
        LD A.71
        LD (MOD8+1), A
```

By:- Carol Brooksbank.

This subroutine cancels mirror writing by putting the original bytes in BYT\_DR all back again. Both of these routines are called from Basic so that the changes are already in place when DRAWIT is called.

```
LD A. (Y)
        PUSH AF
        LD A. 8
        LD (COUNT), A
        LD HL, (CHRADD)
        LD BC.7
        AND A
        ADC HL, BC
        PUSH KL
        LD A, (HL)
        LD (VALBYT), A
        CALL BYE DR
        LD A. (COUNT)
        DEC A
        JR 2, UD EX
        (COUNT), A
        M A. (HT)
        LD B.A
        LD A, (Y)
        B B
        K, (Y) ==
        POP HL
        DEC HL
        JR UD_2
UD EX
        POP HL
        POP AF
        LD (Y), A
```

This is the routine for "upside down" writing. It is almost the same as CHR\_DR, except that before the loop which copies the character bytes is entered, HL is pointed to the last byte. DEC HL is used to move to the next byte to be copied.

```
UD_SET LD DE, UD
LD A, E
LD (MOD9+1), A
LD A, D
```

```
LD (NOD9+2),A
RET
UD_CAM LD DE,CHR_DR
LD A,E
LD (NOD9+1),A
LD A,D
LD (MOD9+2),A
```

These two short routines, both called from Basic, set up or cancel upside down writing by poking the required address into the call in DRAWIT. Upside down and mirror writing can both be in operation at the same time if you wish.

```
LEFT CALL W 8
CALL FP_BC
LD A, (X)
SUB C
JR C, STRTLIN
LD (X), A
EI
CALL SCREENOUT ; Sam only
RET
STRTLIN XOR A
LD (X), A
EI
CALL SCREENOUT ; Sam only
```

This subroutine is the response to a left arrow keypress. The width of a character is deducted from the current x co-ordinate. If that sum gives carry, the original co-ordinate was closer to the left of the screen than W\*8, so a jump is made to STRTLIN where the x co-ordinate is set to 0 - the leftmost point. If the full step was made, the new x co-ordinate is stored.

```
RIGHT CALL W_8
CALL FP_BC
LD A, (X)
ADD A, C
JR C, ENDLIN
LD (X), A
EI
CALL SCREENOUT ; SAM only
EMDLIN LD A, (255)
LD (X), A

CALL SCREENOUT ; Sam only
CALL SCREENOUT ; Sam only
```

A similar routine responds to the right keypress, adding w\*8 to the current x co-ordinate and storing it if it is less than 255, or storing 255 if it would have been more. Obviously you could not start drawing a new character at x=255, but the normal co-ordinate checks will move to a new line when the next character is drawn.

```
UP CALL H_8
LD B,A
LD A, (Y)
ADD A,B
CP 175
JR NC, TOPLIN
LD (Y),A
SI
CALL SCREENOUT ; Sam only
TOPLIN LD A, 175
LD (Y),A
CALL SCREENOUT ; Sam only
RET
```

The up arrow moves up one character, or to the top of the screen if a whole character step is not possible.

```
DOWN CALL H_8
LD B, A
LD A, (Y)
AND A
SUB B
JR C, BOTLIN
SUB B
JR C, BOTLIN
ADD A, B
LD (Y), A
EI
CALL SCREENOUT ; Sam only
RET
BOTLIN JP ERR_SCR
```

The down arrow moves down a character, but we test again to see whether there is room for another character from the new y co-ordinate. If the original y co-ordinate was too close to the bottom of the screen for a full step to be made, or the new one does not leave room for a character to be drawn, we exit wa the "Out of Screen" error message.

DEL CALL LEFT
DI
CALL SCREENIM ; Sam only
LD HL, CODE\_ST
LD (HL), 32
CALL STO\_CH
CALL CHR\_DR
EI
CALL SCREENOUT ; Sam only
RET

The response to the Delete key is very simple. We call LEFT to move back to the start of the character to be deleted. We have to disable the interrupts again because LEFT, which normally exits to BASIC, has enabled them. Similarly, LEFT has paged out Sam's screen. We now store 32, the code for a space, in CODE\_ST, and call STO\_CH and CHR\_DR to draw the space, rubbing out the unwanted character. The x co-ordinate is not moved, leaving the printing position at the deleted character.

That is the end of the machine code, except that Sam users must add the following library routines:-

STRBYT SCREENOUT

Everyone now add:-

END EQU \$ LENGTH EQU END-HT

When you assemble the code, take a printout of the symbol table if your assembler will produce one, because we are using a number of the label addresses in the Basic. If you cannot get a printout, make a note of the label values needed for line 30 of the Basic from the screen display.

So now for the Basic, Sam users should replace RANDOMIZE USR with CALL whenever they come across it in the listing.

5 REM Sam add : MODE 1 to line

10 CLEAR 30999

20 LOAD "77?7?" CODE 31000 (us s whatever name you gave th e object code when you asse mbled the source)

25 REK in line 30, replace the label name and the bracket with the value of the lab el as shown in the symbol t

30 LET MULTW=[NULTW]:LET HT=[H T]:LET CODEST=[CODE\_ST]:LET REYC =[REY]:LET MIRROR=[MI RROR]:LET MIRCAM=[MIR\_CAM]: LET UDSET= [UD\_SET]:LET UDC AN=[UD\_CAM]:LET DRAWIT=[DRA WIT]:LET XLOC=[X]:LET YLOC= [Y]

IN INPUT "CLEAR SCREEN? Y/N"; Y

50 IF Y\$="Y" OR Y\$="Y" THEN GO SUB 140

60 INPUT "WIDTH FACTOR? (maxim um 9 digits)";N:GOSUB 300:I NPUT "HEIGHT FACTOR";N:POKE HT.N

65 REM in line 70, the initial letter of each option is u sed to select it - you may wish to use INV VIDEO (Sem INV) to highlight the capit al letters in the INPUT

70 INPUT "Mirror/Cane mirror/U ps dn/Rt way up/Write";MS

80 IP M\$="M= OR M\$="m" TEEN GO TO 150

IF M\$="C" OR M\$="c" THEN GO TO 160

100 IF M\$="U" OR M\$="u" THEM GO TO 170

110 IF MS="R" OR MS="F" THEN GO TO 180

120 IF MS="W" OR MS="W" THEM GO TO 190

130 GOTO 70

CLS: POKE XLOC, 0: PORE YLOC 175: RETURN

150 RANDOMIZE USR MIRROR: GOTO

160 RANDOMIZE USR MIRCAN: GOTO

170 RANDOMIZE USR UDSET: GOTO 7

0 180 RANDOMIZE USR UDCAN: GOTO 7

0 190 RANDOMIZE USR RETC: GOTO 70

200 IF PEEK CODEST-226 (Sam 177 ) THEN GOTO 230

210 RANDOMIZE USR DRAWIT

220 GOTO 90

230 IMPUT "SAVE SCREEN? Y/M);Y\$

240 IF T\$="N" OR T\$="n" TREN GO TO 270

250 INPUT "MAKE OF SCREEN"; NS

255 REM in the line below use W hatever syntax is appropria te for your storage medium

260 BAVE d1; N\$ SCREENS

270 INPUT "MORE PRINTING? Y/N";

260 IF Y\$="N" OR Y\$="A" THEN ST

290 GOTO 40

300 LET ZS-STRS N

310 IF LEN Z\$> 9 THEN LET Z\$=Z\$ (1 TO 9)

320 FOR K=0 TO LEN Z\$-1

330 LET ADDR-MULTW+K: POKE ADDR
, CODE 28(K)

340 NEXT K

350 POKE (MULTW+K), 13

360 RETURN

You can leave out all the REM lines, which are only there to help you enter the BASIC. You can save it to autorun from LINE 10, on loading.

You should reply T the first time the program reaches line 40, so that the top left x,y co-ordinates are poked into the variables. Thereafter, you are eventually returned to line 40 after every STOP keypress. If you choose not to clear the screen, the printing you have done will be preserved and printing will continue from where you were when you entered STOP. This lets you change type size, mirror writing and so on, on the same screen.

Line 60 prompts you for the width and height factors. You can use up to 9 digits (including decimal point) for W, but HT must be an integer. Using decimal values for W will slow the program down, but can give interesting results. Even values below 1 can be used, but you will need to experiment to see what gives a readable small type - sometimes .8 is unreadable while .6 is perfectly clear. It depends on

the typeface.

At line 70, every option will return you to line 70 until you choose "W" (write). Then the program will wait for a keypress, and draw the character if it is a printable ASCII character.

STOP takes you first to line 230, to give you the option of saving the screen, then to line 270, prompting you for whether you want to continue or exit. If you opt to continue, you return to line 40, with the option of clearing the screen or not.

The subroutine at 300 pokes the W value string into the variables.

You can see now that quite a lot of the work of the program is done by Basic. We are only using machine code where we have to because Basic would be very slow. We could, in fact, have read all the keypresses from Basic, but the KEY subroutine is short and efficient so we may as well use it.

I would always do SAVE/LOAD operations from Basic. If you put them into machine code you make it very difficult for the user to amend the program to suit his setup. If storage operations are in Basic, the program is much more flexible.

You can use fancy typefaces with this program. Spectrum users should load the font code block to any address above 32767. The two bytes at CHARS must then be poked with the font address-256, the high byte to CHARS+1 (23607) and the low byte to CHARS (23606). Sam users should load the new font to 20880, overwriting the original Sam typeface, and leave CHARS alone.

There are, of course, amendments you could make to the program. For a start, there is no cursor to tell you where you are on screen. CAPS LOCK is not recognised and gives INVALID

CHARACTER, (though SHIFT/letter gives upper case). Or, you might want to make ENTER/RETURN move to the start of a new line. There may be other changes you would like to make. If you break what you want to do down into the simplest possible subroutines, as we have in this program, you should not find it difficult to make additions and insertions, and it will be excellent practice at working out what has to be done and translating it into machine code.

Next month, I want to think about where we go from here. See you then, in the meantime MERRY CHRISTMAS.

#### CORRECTIONS

Last month's Machine Code Without The Tears (part 22) seems to have come in for a bit of sabotage in its listings.

Carol found the errors and blames the

IBM for mucking up her work, claiming "Perhaps it thinks that if too many people start writing machine code on SAM or Spectrum it will be out of a job".

Well, I don't know about that, but twice in the CHR\_DR subroutine it has printed a label in the list of instructions, instead of at the start of the line with an instruction alongside it. The relevant bits of listing should read:-

LD HL, (CHRADD)

ME BIT PUSH HL LD A. (HL)

(etc.)

CRR\_EX POP HL POP AF

(etc.)

Sorry for the mistakes, hope they won't happen again. At least it proves Carol checks what appears in print with her originals. Still, at least Carol drew it to our attention before you needed to assemble the code.

## (SOFTWARE FOR THE SAM COUPE)

SC ASSEMBLER 112 BO Machine code editor
Type on mochine code programs with the easy to use automotic outsides editor, type in lettings from this magazine, or
your own, Highly recommended by Carol Brooksbook

SC MONITOR £15.00 Debug Mochine code uffilly BC Monitor will merge in with BC Assembler and allow you to blave run machine acide programs, stelling wholl effect if hos on registers, large, stic Comine with Disassembler

SC\_AUTOBOOT £15,00 Replacement Row
When you turn on the coupe there is no wall or pressing of
the F9 key, instead you now have instant resal and autoerable Boot up. Fealures powerful break buffon, more

SC\_DISC PROTECTOR £15.00 Interiors to sold in No more clies corruptions which furning the power on to the Som at pressing the read button. Unit has 3 colour coded weres to solder Some accult board.

FOR MORE INFORMATION, see that months or must months essue at Formati OR for a detailed Calalogue Derma and screenshals, Printers & after products send a Formatted dust and three 2nd class storms to account cost SC FILER \$12.50. Powerful user defined dirichose. Set up the diclobate to your exact requirements with helds of any size, position, culour charted on a mode 3 screen. 90% mightine code, massive storage.

SC PD3 C2 50 Public Domain sollware BC Spections (Spectium Emulater), Year Screen/Codin compressors, SC, Dectons (clone dec copies), plus o disc directory utility unincreas, renorms, and ties etc.

SC 24 PIN DUMPER E2 50 Screen dumper.
If you have a 24 pin printer Rits utility will dump hi-res Mode
4, 16 grey shocks screen's to the printer at any position on
the puper, entronced 48 pin dumps for Conon Printers.

SC\_DTP \$25.00 (Need Masterdae, \$12 for a copy)
Omit Top Publisher, organise lest and graphic to produce protectional Newstatlers, Manuals etc. Consess with balls as vent-processor, output to 5 and enhanced \$4 pin printers.

BUY NOW PAY LATER A very popular way to pay for software, but phone the below number and quote the from you would like to order, software sent out link thing near moreing with levelose, hore up to 1 months to pay

## STEVES SOFTWARE

7 NARROW CLOSE, HISTON, CAMBRIDGE, C84 4XX TEL 0223 235150 From 6pm-9pm MON-SAT

## NOW AVAILABLE DRIVER

MasterDos To Run

## The new Graphical User Interface for the SAM Coupé

Works with Sam Mouse (or Keyboard) to provide a full WIMP system just like the professional computers use. Puts you in full control of your SAM comes complete with many built in utilities and ready to run applications. Also has a full disc-based tutorial to get you started really quickly.

Fantastic Value on disc with full manual £29 95 (INDUG members £24 95)

 CAMPION - The Spreadsheet' versions for both SAM and Spectrum (DISCIPLE or PLUS D). Featuring over 70 built-in functions and ready made formula, this program is easy to use and yet powerful enough to rival many expensive PC programs. A very comprehensive manual (over 80 pages, with lots of examples) Available now at £29-95

State which computer version and disc size required.

## INDUG members price £24-95.

## OTHER SERIOUS SAM SOFTWARE AVAILABLE FROM Revelation

- > THE SECRETARY The most advanced word-processor available for SAM, powerful. versatile and easy to use. - £14-95 (£12 95)
- > SOUND MACHINE Make beautiful music with your SAM Only £14-95 (£12-95)
- ➤ COMET Z80 ASSEMBLER The professional one £29-95 (£24-95)

Prices in brackets ( ) are for INDUG members.

## SAM GAMES AVAILABLE FROM Revelation

- > ASTROBALL Boldly bounce where no ball has bounced before.
- > MANIC MINER The classic game, now three times the size and with the full colour graphics you would expect from SAM.
- > BATZ 'N BALLS An arcade nightmere fiendishly difficult but hours of fun.
- >VEGETABLE VACATION Dare you enter a world where alien vegetables have gone wild
- > WOP GAMMA Our latest game A Super-Fast Boulder Dash game with Full Screen Scrolling - '99' Levels.

All games cost £9-95 each or £8-95 to INDUG members

## MORE NEW GAMES COMING SOON - INCLUDING SPECTRUM TITLES.

- All prices include UK postage and packing. Overseas add £1 surface, £2 airmail
- Payment by UK cheque, Eurocheque or PO, Payable to Revelation Software.
- Please quote INDUG membership number clearly on order if claiming discount.
- Send orders to:-

Revelation Software. PO Box 114. Exeter. Devon. EX4 1YY.

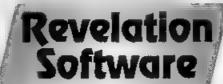

PERVADE-H

# HELP PAGE

Edited By:- Ray Bray...

Alan Price of Swindon has purchased a copy of Tasword+2 but can't get it to save/load using the PLUS D. The simple answer to this Alan is to purchase the TASCON+2 conversion software from FORMAT (Order Code FST-06 price £4.50). The alternative is to modify the program yourself, as originally suggested in an article by John Wase in the August 88 issue of FORMAT -

- 1. Load the tape, this is done in two parts and then a screen is displayed. Break at this point.
- 2. Two lines need modifying:-
- 10 CLEAR VAL "25299" : PRINT ' "" TAB VAL "7"; "Loading ta sword": LOAD dl;"tascode" C ODE : CLS
- 80 CLS : LOAD dl: "tasbas2"
- 3. Then SAVE d1: "Taebas1" LINE 10.
- 4. Execute the following POKEs into the code -

POKE 51966.207 POKE 51967,49 PORE 36894.7 PORE 36897,17

- 5. Enter NEW as a direct command. The machine code is safe above the new lowered RAMTOP. MERGE the next piece of BASIC from tape.
  - 6. Modify line 10 to:-
  - 10 PORE 96.1 : RANDOMIZE USR V AL "51966" : STOP (Note the new address for running the dode)
  - 7. Then SAVE d1: "tasbas2" LINE 1
- 8. RUN to initialise Tasword, change drive number to 1 and any other customising you want to do, go into Basic

from the main menu, and type:-

SAVE dl:"tempode" CODE 253004 40236.

The good news is that you can now load/save/merge and print text. The not so good news is that you can only CAT a disc from Basic, cannot print with Datamerge or SAVE Tasword from the menu option. The files produced are Microdrive type and you cannot successfully transfer them to another disc using MOVE.

You may recall that a few months ago Chris Dodd wrote asking for help in getting a sample of E-TRACKER music to run under interrupt on his SAM, but we were unable to help him. As luck would have it, a few days later his copy of FRED33 came through the door and this contained a program to do just that. However, although he found that this started the music playing, he was unable to stop it! Having listened to the sample in question I can understand that the first time round the music would be interesting but, by the third repeat, it becomes wearing. On this occasion we can offer some help. The machine code program is in three parts; the first at 16384 sets the interrupt vector to the address of the third section at 16436 which executes the music. The second section at 16416 reacts the interrupt vector to it's original value. Therefore to stop the music playing you have to execute a CALL to 16416. If you wish to restart the music then you have to CALL

16384 followed by = CALL to 16436.

I have received four more letters on a subject which has been mentioned more times than any other I can think of and there are still problems....

What subject? The printer. The questions are varied but have been simplified without losing context, all refer to the Spectrum, both 48K and +2s.

a) Q. Can laser and ink jet printers be used with the Spectrum +2A using either the PLUS D or the built in printer port? The answer is yes, in respect that either printer port can be used. I am using a Commodore ink jet with both. The old Kepston "E" can be used as well. I have one attached to my 48K+. I can see no reason why a laser cannot be used though I have never tried one. The only problem may be the control codes.

b) Q. I don't understand the printer manual, why has it got to be so complicated, who is it simed at, who wrote it?

I don't know why printer manuals have to be so difficult, in theory there is no reason for it, and I often feel that those responsible for writing the manuals are either so expert that they can't appreciate our problems, or they have never had to set up the printer themselves! However, to be fair, the manuals have to be aimed at the widest possible range of user, and the printers are required to operate with almost any computer, therefore it is extremely difficult to write a manual which is concise, and simple to understand, whilst at the same time giving comprehensive cover of the subject.

c) Q. Are more control codes required for using laser and ink jet printers than for dot matrix. If so, could something like Tasword 2 cope?

To answer the Teeword bit first. With

Tasword 2 you have 16 graphic locations in which control codes can be placed, each location can have a maximum of 4 bytes to perform a particular action (e.g. underline, bold etc). The only possible problems I can see is that 16 locations is not enough and you may require more than 4 bytes to perform a particular function. With the set up I have, there is one spare. G1-G4 and GS1-GS4 are on/off switches for styles (bold etc), G5 and GS5 are for 1/4 and 1/2, GS6 for div, GS7 and G7 toggle between draft and NLQ modes white G8 and GS8 switch between IBM and Epson. Four require all 4 slots to be used.

The number of control codes varies with printer makes, the more complex, the more required. Certain functions on both systems require more than 4 code slots, this is where the problems are going to lie when updating printers and using Tasword 2. Perhaps someone can comment on Tasword +2 and Tasword +3? (Note The Secretary caters for up to 34 codes with 16 bytes each.)

I am delighted to say that we have had some response from readers on three SAM queries that we were unable to answer fully in recent editions of the Help Page. The first concerns the query from W.V.Holden who wished to use Masterfile and Omnicalc on SAM, but we were unable to say whether they would run properly under an emulator. Maurice Smith of Ipswich confirms that both utilities will run under the Specmaker emulator from S.D.Software which, utilising a RAM-disc, gives very fast load and save operations.

Basil Lankester had a problem getting a graphics printout from the SAMPRINT program with a Cannon BJ10EX printer, which we were unable to help with. He has now written to say that, after much experimenting, he has solved the problem. For the benefit of others, the answer is to set the printer to MODE1/MODE2 and select DIP switches 3, 7, 10 and 11 to ON.

My sincere thanks to these readers for thier help.

Finally a general question. What is the difference between a computer and a PC, and when is a PC not a PC. This is what Harry Connell would like to know.

The answer is quite simple. The word computer applies to all machines, the definition of computer is; a machine that receives, stores and processes data according to a stored program. Originally the term PC (Personal Computer) referred to the IBM PC introduced in 1981 but the term was soon adopted by the computer industry to mean any computer that was compatible with the IBM PC, which was accepted as the industry standard, thus the saving TBM Compatible' In theory, it meant that anything that worked on a 'true' IBM would work equally on other machines. Most 'PC clones' were 90% PC compatible. More recently, due to various factors, the term PC has been used to describe computers that will all run the same software, normally 8x86 processor based (e.g. 8086, 8286, 8386, 8486).

The Spectrum and SAM are not PCs in the accepted sense of the word as they are 99.99% incompatible with other machines since they use the Z80 processor

As to drawing up a list, it depends on what you want to use the PC for and how much you are prepared to spend. However, I regret we are unable to give specific advice on PCs and you will have to turn to a relevant journal for that information.

(Editor's note:- I have read the above

points on the title PC and decided to print them as Ray sent them in.

However, I would like to point out to readers that many people hold an alternative view which I give here so people can make up their own minds.

This alternate view is that the title PC' stands for Personal Computer (Spectrum & Sam being two prime examples). IBM highjacked the title but can lay no legal claim to it. A PC is a computer used by one person at a time, usually a desk-top machine and almost always self-contained.

Uncle Sir Clive always referred to the Spectrum as a Personal Computer in his adverts and so have many other manufactures.

I now find it difficult because I have a 386SX which I often refer to as 'The PC' something I really must cure myself of. I will always think of my SAM and Spectrum as far more Personal than any IBM compatible will ever be Bob.)

OK, that is it for this month. As usual send your problems/answers to the following addresses:-

Anything SAM or General Purpose:-

Ray Bray (Format Help Page),
'Elmsleigh',
4, Tidworth Road,
Porton,
Salisbury,
Wiltshire, SP4 0NG

Anything +3, CP/M:-

Mike Atkins (Format Help Page),
70, Rudgwick Drive,
Bury,
Lancashire, BLS 1YE.
Anything Spectrum (48K/128K/+2):Kevin Gould (Format Help Page),
2, Barleyfield Close,
Heighington,
Lincolnshire, LN4 1TX.

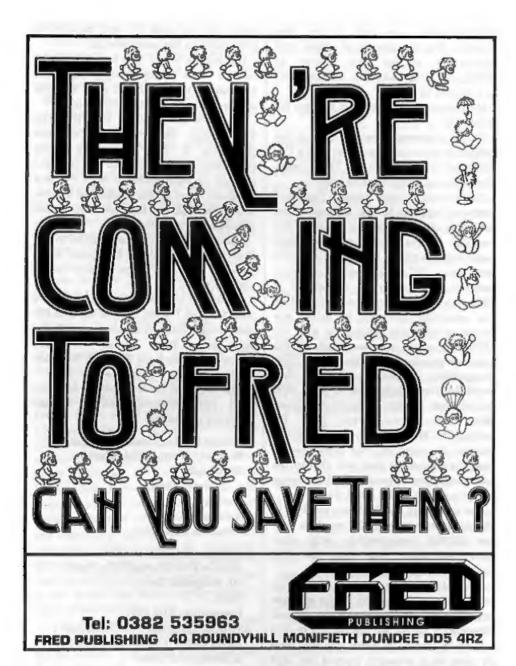

COMING NEXT MONTH - SamPaint - THE VERY ADVANCED ART PACKAGE DON'T MISS IT

# Uni-Dos Corner

By:- Henk van Leeuwen. Edited by:- Adrian Russell.

As users of UNI-DOS will know CREATE files are used to add new commands and functions which can be used in your own BASIC programs. The CREATE files, when loaded, are stored in the BASIC memory space and they must be written to be relocateable.

Over the next few months I want to give you some useful examples of CREATE files. There will be a brief description, then the assembler listing and then a BASIC program for those who do not have an assembler.

This first months CREATE give a new command GOTO® which lets you goto any statement on any line within the BASIC program, useful for writing very compact programs. The syntax is:

GOTO 8 statement number>, <statement number>

OK, here is the assembler source:-

ORG 60000
START DEFB 1 ; one syntax only
DEFB 236 ; GOTO character
DEFW GOTOLEN
L\_GOTO CP "0" ; code 64

RET ME preject if the

RET 40 :point to the

first parameter

RST 16 ;call to Spectrum
ROM

DEFW 7298 ;check/

CP "," ;separated by a

RET NZ ; reject if the

syntax wrong

RST 40 ;point to the next parameter

RST 16 | call Spec ROM

DEFW 7298 ;check/eval RST 24 ;accept syntax DEFB 13 ;syntax end. LD SP, (23613) ;copy the value in 23613 to SP

RST 16 /get statement number from DEFW 7833 /calc-stack LD A,C /place value in A

register
LD (23620),A ;into MSPPC
RST 16 ;get line number
from calculator

DEFW 7833 /stack, place LD (23618), BC /it to NEWPPC

RST 24 ;end of the mc DEFB 14 ;COM.EMD GOTOLEN EQU \$-L\_GOTO

Right, for those of you without an assembler (which you really should have you know) here is the same routine in the form of BASIC DATA lines.

- 10 DATA 1,236,36,0,254,64,192,
- 11 DATA 215,130,28,254,44,192,
- 12 DATA 130,28,223,13,237,123, 61,92
- 13 DATA 215,153,30,121,50,68,9
- 14 DATA 153,30,237,67,66,92,22 3,14

When you have finished typing this program (which ever way you do it) save the code by:-

SAVE de"GOTO\_code"USR 60000,42

Right, that gets you started. Next time I'll be back with a CREATE file which will print the memory left and memory available on screen. See you soon.

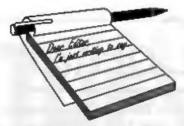

## YOUR Letters

## Dear Editor,

Just a few lines just to say 'Well Done'. The trip up the A38 for the Gloucester Show was well worth it - we were able to put faces to names as well as seeing future hardware and software on view - as well as present available items which we were able to buy or order.

Once again 'Well Done' thanks for all your efforts on putting the show together and hope that you will be able to put another one together in 1994.

Yours sincerely, Christopher, Ian & Eric Dodd.

## Dear Editor,

As a new subscriber may I first congratulate your excellent publication, much better than the so-called "magazines" that treat their readers like pre-pubescent delinquents (thank God they have disappeared).

What I think would be of great interest is a book, giving important news and events of home computers/game consoles since the mid-seventies (similar in style to the Chronicle of the 20th Century). It could also give reviews of most home computers/consoles that have distributed in the UK and finally show a list of "the top thirty people that have contributed the most to home computers". If such a book exists, it would allow the older generation to reminisce the great days before the two Japanese console giants (spit!) took over.

By the way, do you or any reader know where I can purchase a lead for connection from a TV Scart to the Spectrum+3's R.G.B. socket?

## Yours sincerely, N.Exley.

I'm not sure about the book, sounds like a very big job to me, but I like the idea of a list of the top people. So, how about it readers? List your top ten people in home computer history. We will collate the figures and publish them in a future issue. We will use the method of giving 10 points for a first place vote, 9 for 2<sup>nd</sup> ..... 1 for 10<sup>th</sup>, so every vote counts.

As to your scart lead, try Blue Alpha, they should be able to make one up. Ed.

## Dear Editor.

I read the "I had a dream" article by John Eyre on his dream machine. I remember reading a long time ago (where, I can't remember - Possibly Sinclair User) that a company in France were developing a hand-held Speccy. Is this true? Who knows!

Anyway couldn't West-Coast develop a console with a keyboard, to have features like the Amstrad note-pad, Able to play games with graphics similar to the Game Gears, as well as all the features John mentioned. The Mini Sam could also be linked up to the Sam 512K for easy programming of a cartridge. This I feel could possibly save the Sam/Speccy scene as it would be a new feature in computing. I don't see why it should be just a dream.

Could FORMAT pass on these ideas, and John's ideas from last month, on to West Coast as it would make interesting reading for a reply. Could FORMAT possibly do an interview with West Coast, so the Sam owners could know what they have planned, and what the future is?

What is the best Assembler for Sam, as I would really like to enter some of your Machine Code programs.

I have been contemplating starting my own games magazine, but really don't have resources to start. So if you need an editor for a FORMAT Games Mag, then I would be interested and I do have plenty of ideas which could help out. I would also be interested in helping out/review products for another editor.

May FORMAT continue to be a successful magazine and could there be a few more basic scrollers in Short Spot.

Yours sincerely, Robert E.Clayton.

## Dear Editor,

Regarding K.Murray-Taylor's letter in Vol 7 Nº 1 re his genealogical program, I would be very interested to see it published. I am a keen family history man and all my genealogical data is embedded in Tasword 2 and Masterfile files. A Sam program might be just what I want. I am sure K.Murray-Taylor is right, there must be many readers with a genealogical interest.

Yours sincerely, W.V.Holden.

## Dear Editor,

I am writing on behalf of myself, one of what seems like the only Sam user in Northern Ireland. I bought my Sam about two years ago in a shop in Belfast and since then have been hooked on the Sam but I'm feeling pretty alone. Nobody else around me has a Sam but I do believe other people in N.Ireland do have Sam computers.

The shop in Belfast where I bought my Sem has since closed down and now I have to send away for all my software and repairs etc. I am appealing to West Coast Computers if possible to set up a shop, or supply an existing shop with Sam hardware/software as there is a market for it.

I have a few other questions to ask while I'm writing. I have two disc drives but only one seems to work - this being the drive one. The second drive is installed but does not work. Every time I try to use it the computer tells me that the disc drive is not installed - it does not exist. I changed the two disc drives around and found that the second one does work in drive I slot. Also when the second disc drive is installed the light comes on, but no discs will load up as the computer thinks the drive is not there.

Have you any helpful suggestions of what might be wrong? Also do you know where I could obtain a disc drive users manual? as I was not given one when I bought my Sam and two disc drives.

Also one of the pins on my euro-connector has broken, its pin 3A with signal WR. What does WR mean? Could this be repaired or do I need a new interface?

I will leave you with one last thought, perhaps you would consider holding a FORMAT Fair in N.Ireland.

## Yours sincerely, Keith Watt.

From the bottom, I would love to organize a show in your part of the UK however, finding enough exhibitors prepared to travel across the waters would be impossible - they just could not get a financial return on it

I think you need to get your computer back to Blue Alpha for repair, give them a ring and they will tell you what to do and how much it will cost.

Revelation supply SAMDOS to West Coast, send them a cheque for £2.50 and they will send you a new manual.

As to supplying shops, WCC at the moment are concentrating on the mail order market because that allows them to keep the prices down. As the SAM market expands some shops may well be interested in stocking SAM items.

If any other Northern Irish users want to get in touch with you (and there are quite a few over there) we will pass on their letters. Ed.

## Dear Editor,

With regards to your comments in 'The Editor Speaks', FORMAT Vol 7, Nº 1. Classic Spectrum software is still available for hire from Spectrum Software Hire, and will be for a quite a while to come I think.

From the same issue of FORMAT, the piece on page 8, concerning the use of fax paper in a Sinclair printer. Yes, fax paper does work in one of these, and yes, it works in an Alphacom 32 too. Print quality is better than the standard silvered paper, as noted in your article.

I hope these answers to some questions raised in FORMAT are of help to you.

## Yours Sincerely, L.J. Garland.

The hiring of software, without the publisher's written permission, is illegal. I, in my twelve years in the home computer market, have never known a company to give permission. Therefore I am not prepared to publish the address you gave in your letter. If SSH can convince me that they have permission for each and every title they hire I will of course reverse this decision. Ed.

### Dear Editor,

I received the November 1993 issue of FORMAT this morning, and I am writing with a couple of things relevant to matters raised in the issue:

1. The problem with a +2 and TW2' mentioned on page 23 can be circumvent by either (i) putting the Spectrum into 48k Basic before loading or (ii) by typing SPECTRUM before loading. This allows the use of the SYMBOL SHIFT & A combination to call up the main menu.

2. In answer to your question regarding the distribution of the last issue of YS. I can tell you that it was available in this part of Sussex. I have to add, however, that I was able to get hold of a copy because I reserved a copy with my newsagent.

Finally, can I take it that you have shelved plans for your games-orientated title, given that I have not had a reply to my query regarding it since I first asked back in July??

## Yours sincerely, Jon Rose.

GAMES FORMAT is still very much in my mind and I'm determined to get it launched one day. Ed.

## Dear Editor,

After reading this month's letters page in FORMAT (re: D.E.Alexander LORDS OF MIDNIGHT) I think that I may be able to help him. SU put this game onto one of their cover tape's. The magazine in question was N\*121, April 1992. I suggest phoning (0858) 410510 and asking for 'Sinclair User back issues'. This was printed in all of the SU's that I have, including the last issue. Also you asked readers to let you know if they could get the last YS or not. Well I managed to purchase a copy in W.H. Smith's in Swindon on the first day that

it was supposed to be on sale. At the time Smith's had about a dozen copies and as far as I know they were the only newsagent in Swindon to stock it.

And finally, I would like to pass on my feeling's (& thought's) on the subject of console's & computer's. Personally I own a Speccy +2 & an Atari Lynx, When I bought both machines I was told by many (including press and salesperson's) that neither would phase out easily. Well, the Speccy is now over 5 year's old and still going strong and although a few of my friend's own Amigas, I wouldn't swap my Speccy for anything else. If the Sam could load 100% Speccy software (including 128K) then I would buy one of them. As far as console's are concerned my Lynx is great in the sound and graphics department but that's all. My brother owns a Sega Megadrive (and Sonic the hedgehog) and I simply can't for the life of me understand what all the fuss is about with Segas and Nintendos.

I'm sorry if this bit is long winded but I just wanted to get my say across.

Yours Sincerely, Alan Price.

## Dear Editor,

Please find enclosed a cheque for another year's subscription to FORMAT. Unfortunately, I have had a dreadful year so far, and with all the problems that fate has thrown my way I have had very little time for computing and none at all for my Spectrum. However, I will keep up my sub for the time being as I still enjoy reading FORMAT - if only for the letters page!

On this months letters page, Bernadette Dowsland asks about 54" drives. I suggest to anyone who has similar difficulty that they try Micro Mart (from newsagents). There are several vendors advertised there who supply obsolets or second-user equipment. Bull Electrical (250 Portland Rd, Hove, East Sussex, Tel: 0278 203500) are also useful. I bought two 1Mb 3¼" drives for £9 each from this supplier (although I haven't had time to test them).

I now use a PC almost exclusively (e.g. to type this letter), but I enjoy the old Spectrum games. I use the Z80 emulator, and the Spectrum/PLUS D is still the easiest way to transfer the tapes to my hard disc. Eventually, I will get around to building the tape interface, and then my Spectrum will need to find a new home.

Naturally I find the Sam articles of little relevance, but I read them anyway, as it is interesting to see how far an 8-bit machine can be pushed. Short Spot is always interesting, and so are the machine-code articles, (where I work we have a 1979-vintage MZ80K which runs a data-logger. I still have to program this using Z80 M/C and BASIC).

I wish INDUG and FORMAT the best of luck for the future. I will stay on for the ride - if only as an observer.

Yours sincerely, John Pierpoing.

### Dear Editor.

This month's Letters have sparked off a few responses from me. First, beware of using disc head cleaners too often. Whatever the manufacturer claims, the cleaners work by rubbing a mild abrasive against your microscopic head mechanism (even a soft felt or plastic pad is abrasive on a microscopic scale) and can wear it out quite quickly, sometimes after only a dozen or so 'thorough' cleanings, depending on the quality of the cleaner. In fact, floppy discs have special cleaning pads built-in, which clean the disc as it spins so the

head has very little chance to get dirty (unless perhaps you are a heavy smoker).

I am writing this on a machine whose drive has not been cleaned in eight years! So I would suggest using your cleaner once a year, at most - and use a reputable brand.

Has anyone else noticed how the Nintendo generation cluster in awe round old 8-bit games when given the chance? Something to do with playability.... How about Revelation or B.G.Services putting such classics as 3D Ant Attack or Lords of Midnight on a disc with a cut-down PC=Z80 and selling them as standalone PC versions?

A few weeks ago, I bought a switchable 40/80 track 51/4" drive for a BBC without any trouble. I am told that BBC and PC drives can not be used on each other's machines, so which does one need for a Spectrum or Coupe?

Finally, thanks for the info on the Speccy Joystick connections. Bob. You were right after all!

The last Your Sinclair did appear in Bristol in those few stationers (e.g. W.H.Smiths) who still carried it - but there weren't many copies, and they soon vanished!

## Yours Sincerely, Guy Inchbald.

I know that Revelation and B.G.Services are looking for software for just that sort of project Guy. If anyone owns the rights to any Spectrum software then please get in touch with them or give me a ring at FORMAT.

## Letters may be edited of shortened to fit on these pages.

This is your letters page so it is up to you to fill it with interesting things. Come on, get writing, any subject even remotely related to computers. Just keep things as short as you can so we can get as many letters as possible in each month.

Send your letters to the usual address (see page 3) or Fax them. to us on 0452 300690.

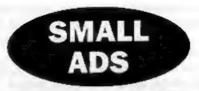

Sam Coupé Twin Drive, ROM 3. Serial/parallel interface, Printer Cable, Technical Manual, loads of Sam/ Spectrum software, books magazines. All as new, cost £350+ will accept £145 or highest offer. Please ring Guy Bransby on 081-677-6418 after 5:30pm.

Spectrum Games & Books, For Sale, Original cassettee at 50p, £1 and £2. Books at reduced prices. Send SAE for list to G.Robson, 53 The Poplars, Knottingley, West Yorkshire, WF11 ODE. Or ring 0977-673632.

SWOP. New Amiga internal disc drive for SAM disc drive. Wanted, replacement font codes OLDENGLISH and FRAKTUR for Wordmaster, will pay postage and return disc. Derek Morgan, 18 Mill Lane, Old Skelmersdale, Lancs, WN8 8RH.

Offers Invited. For Spectrum 128K+2a (James Bond pack) with approx 60 games. QL software (Qtop, Supercharge, Question Master, BJ in 3D Land, 18 discs of PD software). Trackball for BBC computer. Formatter for Paion Series 2 datapacks. 3500 sheets A4 photocopy paper, 1000 sheets A4 listing paper and 4000 sheets A3 (landscape) fanfold paper. K.Brickwood, 071-733-6508.

> YOUR ADVERTS Belling, Buying, Pen Friends, etc.

Any PRIVATE advert, subject to acceptance, will be printed FREE in the next available issue. Any software cold MUST be original. The publishers will not be held, in any way, responsible for the adverte in this column.

Due to shortage of space, if your edvert remains unpublished after two months then please send it in again. Trade advertisers contact the publisher for rates.

## **FORMAT BACK-ISSUES**

Volumes 1,2,3 and 4 of FORMAT are now available only as complete volumes.

Order Code: FBI-V1 (Vol.1) Price: £10.00 Order Code: FBI-V2 (Vol.2) Price: £12.00 Order Code: FBI-V3 (Vol.3) Price: £12.00 Order Code: FBI-V4 (Vol.4) Price: £12.00 All issues, from Volume 5 No 1 to the latest issue. are still available separately. To order just quote the

Volume/Issue Nº. Price: £1.50 each, (5 or more £1.25 per copy).

SOFTWARE

## SAM Coupé Software On 31/2" Disc

SAM DEMO DISC #1. Utilities, demos, screens, a game, and lots more. A real bargain for any SAM

Order Code: SCD-02

Price: £1.50

SAMCO NEWSDISC SET, Issues 1-5 (ab. discs) packed with things no SAM owner should miss.

Order Code: SCD-03

Price: £12.00

## SAMSPEC SOFTWARE

SAM + Spectrum versions on one disc (80 track 3½ or 5¼ - piesse state on order).

FONT LIBRARY, 100 screen fonts plus support software, easy to use on either computer. Special +3 disc also available (Spectrum files only), RRP €8.95

Order Code: SSD-01

MONEY MANAGER, Advanced personal budgeting system for both machines. Spectrum version need 128K/+2 (not +2a or +3). RRP £15.95

Order Code: SSD-02

Price: £12.95

Price: £6.95

## DISCIPLE/PLUS D SOFTWARE

Please state 31/2" or 51/2" disc (80 track only)

ARTIST 2. The best art package ever written for the Spectrum. 48K and 128K versions on the same disc. With page-maker and utility softwere. Full manual. RRP £19.95

Order Code: SPD-01

Price: £16.95

UTILITY DISC #1. Six of the best and most useful disc utilities for DISCIPLE or PLUS D. Added bonus program - not to be missed. RRP £9.95

Order Code: SPD-02

Price: £6.95

# READERS SERVICES

## HARDWARE

SPI -SAM's Printer Interface. A full feature parallel (Centronics) printer interface. Totally competible with SAM's ROM and DOS printing routines and with utility programs like FLASH, Word-processors, Etc. Uses standard BBC type lead (see below). RRP £24.95

Order Code: SPI

Price: £19.95

PRINTER LEAD. Top quality perallel printer lead (BBC standard). 2 meters long. For use with DISCIPLE, PLUS D or SAM, RRP £10.96

Order Code: PPL-01 Price: €7.95

## SAM COUPÉ TECHNICAL MANUAL Version 3.

The real inside info on SAM. As published by MGT/SAMCO. No SAM is complete without one. Now only available through us. RRP £16.95 Order Code: STM-01

Price: £12.95

SAM KEYBOARD UNIT, Brand new (ex-SAMCO) stock. East to fit. RRP £15.95

Order Code: SKB

Price: £12.95

**ELECTRONICS PROJECT CASE.** Ventilated case in dark gray plastic (as used for SAM Power supply). Approx size w=135mm, d=160mm, h=40mm (min). Two parts, supplied with screws. Ideal for lots of construction projects.

Order Code: EPC-01 Price: £4.95 Each or buy two or more at £3.95 each.

SCART LEAD, Wired for SAM Coupé. 2 meters long, as produced for SAMCO. RRP £9.95

Order Code: SSI -01 Price: £5.95

## FORMAT BINDERS

Hardcover binders to protect your valuable megazines. Each will hold 12 copies of FORMAT (or any other A5 magazine or manual). Copies held In place by wires that just spring out for easy insertion or removal.

Order Code: FMB-01

Price: £4.50

ORDERING All prices include UK pap, oversess readers please add 10% to total order for extra postage. Clearly state Order Code, Product description, Quantity required and Price. Remember to add any postage and don't forces your Mambership Number or we can't process your order. Payment in STERLING by Cheque (drawn on a UK bank), P.O. Euro Cheque or Cash. Make cheques payable to FORMAT. I served MS ST to a serve processed as local. Bend to FORMAT's address on page 3. Normally dispatch is at the same time as your next issue of FORMAT. We will not be held liable for delays or non-delivery due to circumstances beyond cur control.